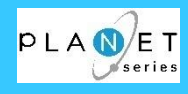

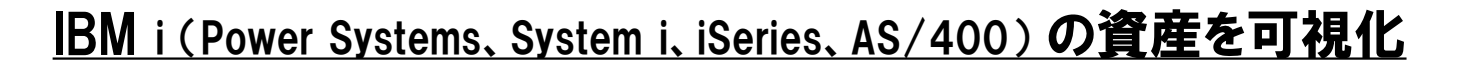

# **『PLANET/COMET i』** リバースエンジニアリングツール ご紹介資料

# 〔Version1.0〕

# ≪ 当資料の版数 : 2020年10月01日版 ≫

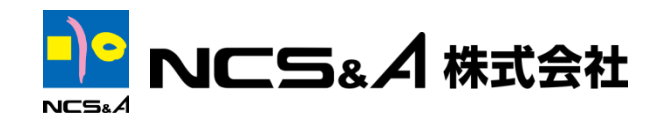

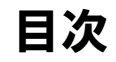

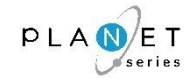

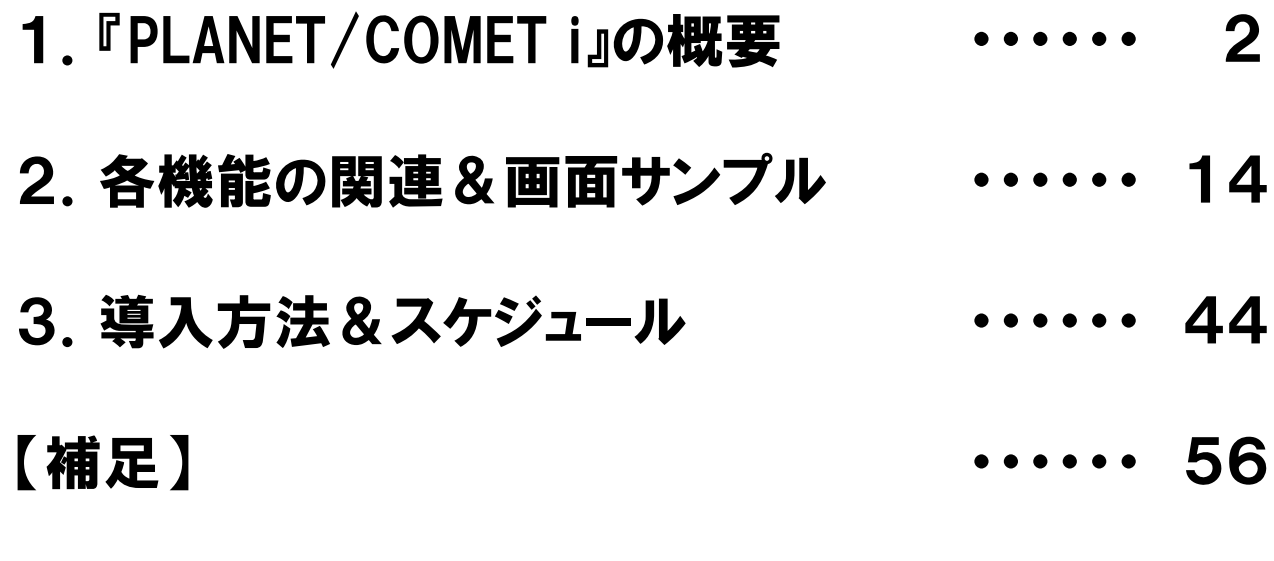

・制限事項

# ・改定履歴

・会社紹介

1

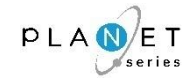

# 1.『PLANET/COMET i』の概要

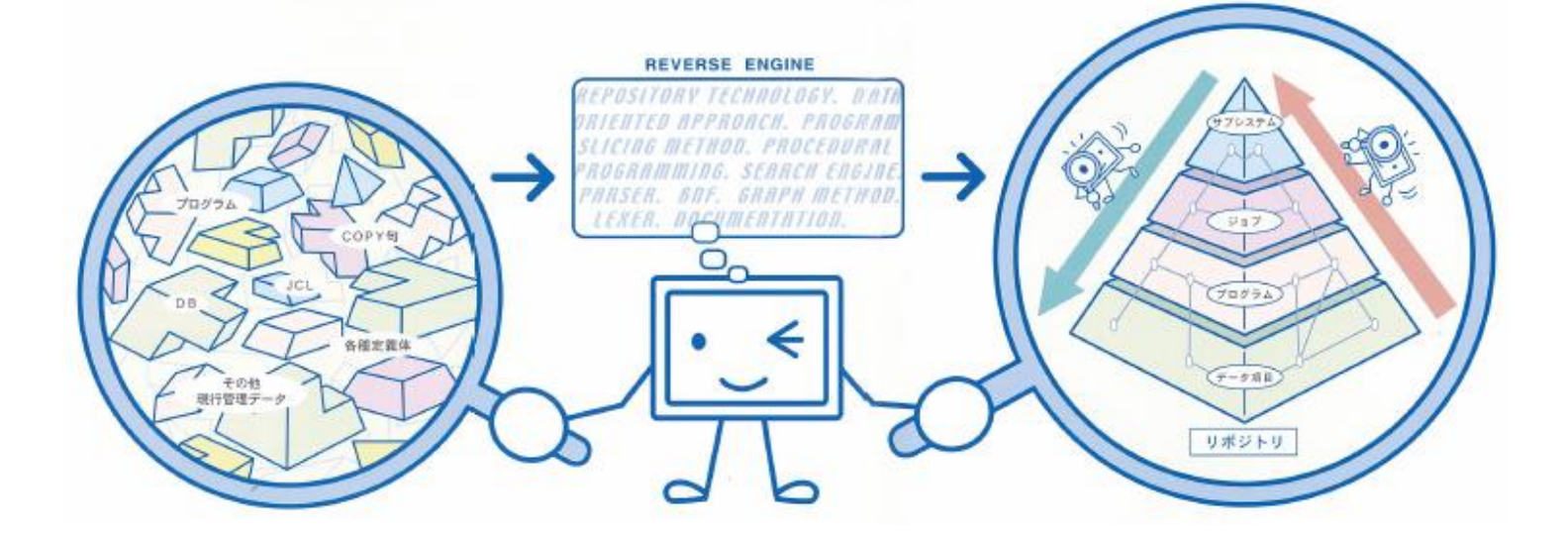

1-1. チェックシート (お客様に対する効果ヒアリング)

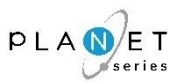

- システム改変によるトラブルを、未然防止したい
- 特定の人にしか判らない部分があるという状況から、脱却したい
- □ アプリケーションの保守費用(作業量)を、最適化(削減)したい
- 最新のドキュメントを、いつでも見ることが出来るようにしたい
- □ IBMi(AS/400)の操作ができなくても、IBMi(AS/400)上のシステム管理が パソコン上で出来るようにしたい
- □ IBMi(AS/400)のシステムに精通したエンジニアの異動に伴い、

スキル(ノウハウ)の引き継ぎを、円滑に進めたい

- □ リソースの変更履歴管理を実現することで、ガバナンスを担保したい
- □ 次期システムへの移行を検討するために、現行システムの可視化を図りたい

上記項目のうち、ひとつでも該当するものがあれば、

改善余地があります

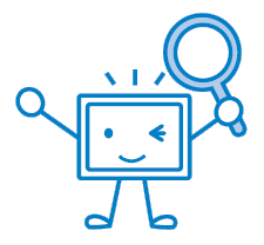

# 1-2. 『PLANET/COMET i』の全体図(イメージ)

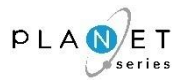

『PLANET/COMET i』は、従来手作業で行っていた現行システムの把握を、最新のリバース エンジニアリング技術を使い、機械的に解析するツールです。様々な角度から、システム構 造や、システム改定に伴う影響範囲をデータ項目レベルまで分析します。

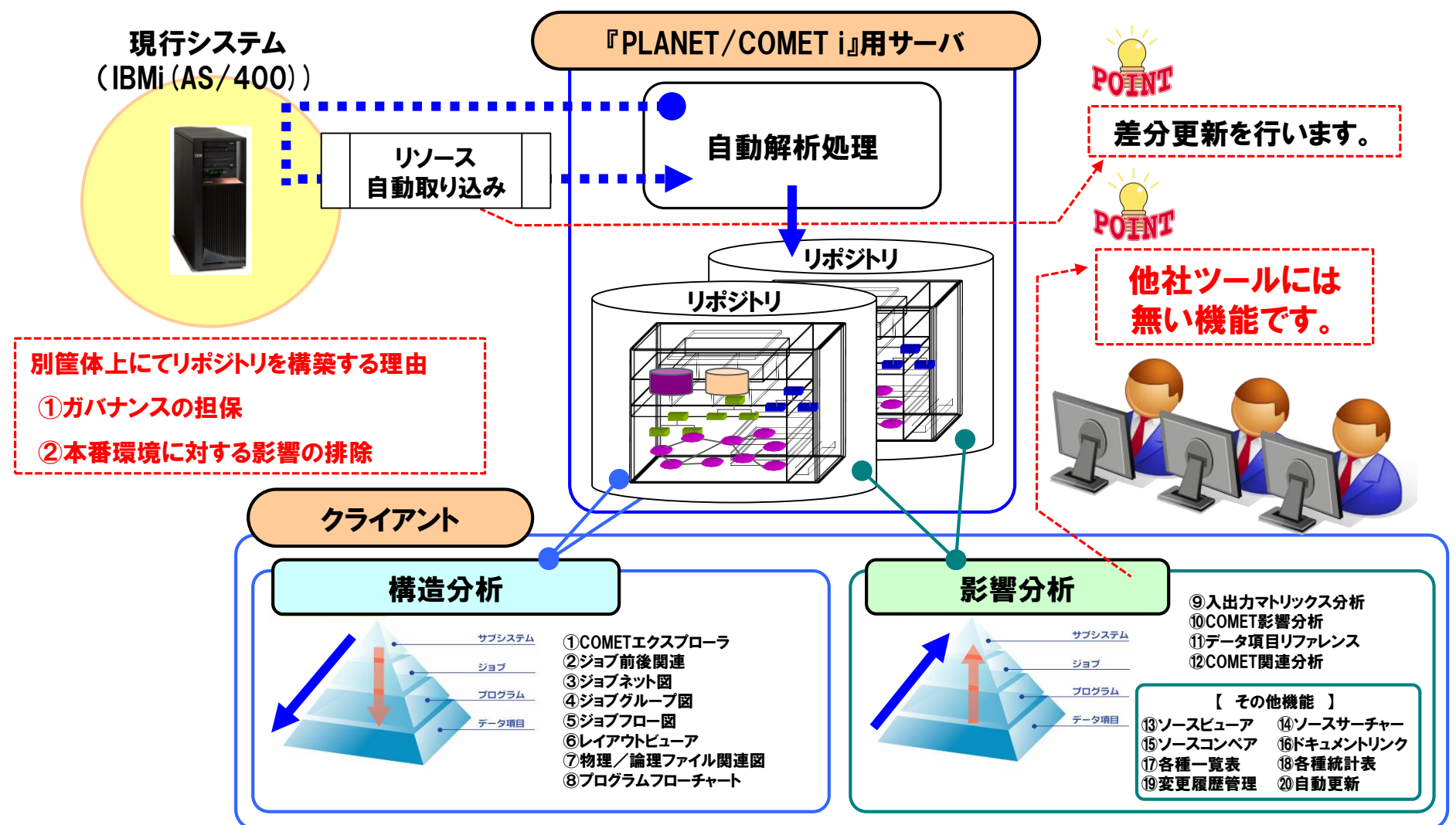

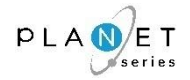

# システム/サブシステムの括りから、ジョブ、プログラム、データ項目まで、システム構造を トップダウンの観点から把握することができます。

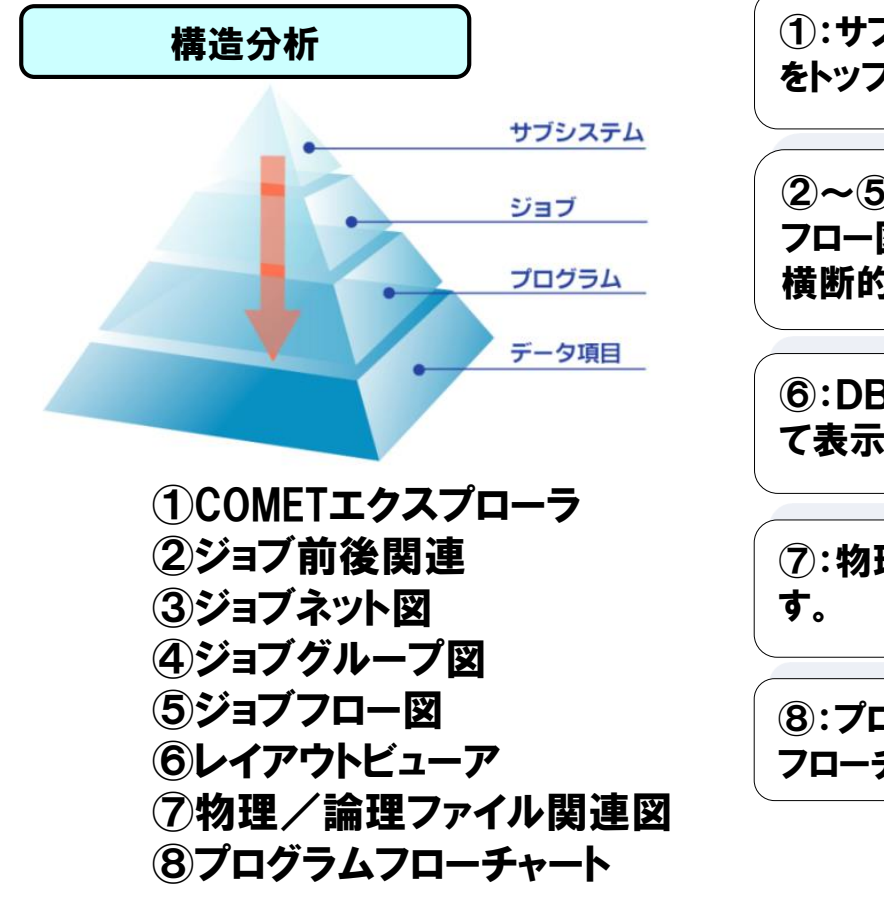

①:サブシステムからデータ項目に至るまでのアプリケーション構成 をトップダウン的に表示することができます。

②~⑤:ジョブ前後関連、ジョブネット図、ジョブグループ図、ジョブ フロー図を図示することで、ジョブ間の関連などを含め、システムを 横断的に見ることができます。

⑥:DB、ファイルのレイアウトを、一覧表または帯状レイアウト図とし て表示することができます。

⑦:物理ファイルと論理ファイルの関連状況を表示することができま

⑧:プログラム(ILE COBOL,COBOL & ILE RPG,RPG)のプログラム フローチャートを表示することができます。

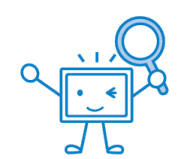

※各機能の関連および画面サンプルについては、『2.各機能の関連&画面サンプル』をご参照ください。

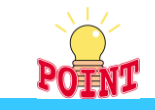

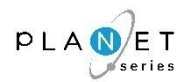

# システム改修による影響範囲を、データ項目レベルでボトムアップの観点から解析し、その 範囲を正確に把握することができます。(他社ツールには無い機能です。)

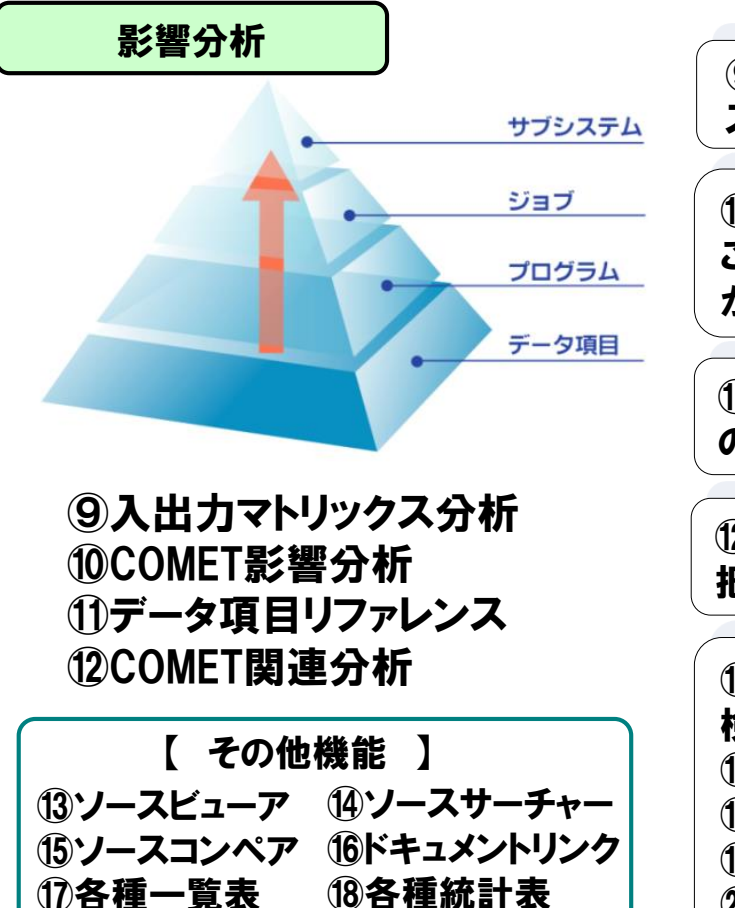

⑨:サブシステム、ジョブ、ジョブステップ等で ファイル、DBのアクセ ス状況をCRUD分析により表示することができます。

⑩:コピー句、プログラム、ジョブの呼び出し(使用)関係を把握する ことができるとともに、それぞれの変更による影響範囲を、効率的 かつ網羅的に把握することができます。

⑪:指定されたデータ項目が、どこで使用されているか、データ項目 のクロスリファレンスとして把握することができます。

⑫:オブジェクトが不足しているものや、ソースが不足しているものを、 把握することができます。

⑬~⑮コピー句を展開したソースの表示、複数条件による文字列 検索、ソース同士のコンペアができます。 ⑯:他のサーバーで管理しているドキュメントとリンクできます。 ⑰~⑱:各オブジェクトの一覧表示、集計表が表示できます。 ⑲:各リソースの変更履歴を管理することができます。 ⑳:リポジトリ更新作業を、タイマー起動することができます。

※各機能の関連および画面サンプルについては、『2.各機能の関連&画面サンプル』をご参照ください。

⑲変更履歴管理 ⑳自動更新

1

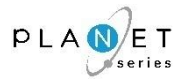

#### エンジニア&プログラマーの観点で磨き上げた「使いやすいユーザーインターフェイス」

- ◆各機能間の切り替えがシームレスに遷移できるようにしているため、思考の継続を妨げません。 ◆起動した機能を、全て、タグとして残しているため、タグを切り替えることで、それまでに分析 した結果を、いつでも確認することができます。 ◆リポジトリに格納された全てのリソースについて、AND条件やOR条件を組み合わせた複合 条件で文字列検索をすることができます。 ◆調査結果や生成したドキュメントは、全て出力(ファイル&紙成果物)することができます。 ・ファイル ⇒ EXCEL,CSV等に出力することができます。
	- ・紙成果物 ⇒ 成果物形式の資料を出力することができます。

#### 他社ツールに無い影響分析機能を標準搭載

◆サブシステム、ジョブ、ジョブステップ等で ファイル、DBのアクセス状況をCRUD分析により 表示することができます。 ◆コピー句、プログラム、ジョブの呼び出し(使用)関係を把握することができるとともに、 それぞれの変更による影響範囲を、効率的かつ網羅的に把握することができます。 ◆指定されたデータ項目が、どこで使用されているか、データ項目のクロスリファレンスとして 把握することができます。

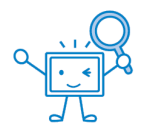

1-6.『PLANET/COMET i』の導入メリット

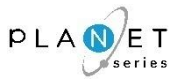

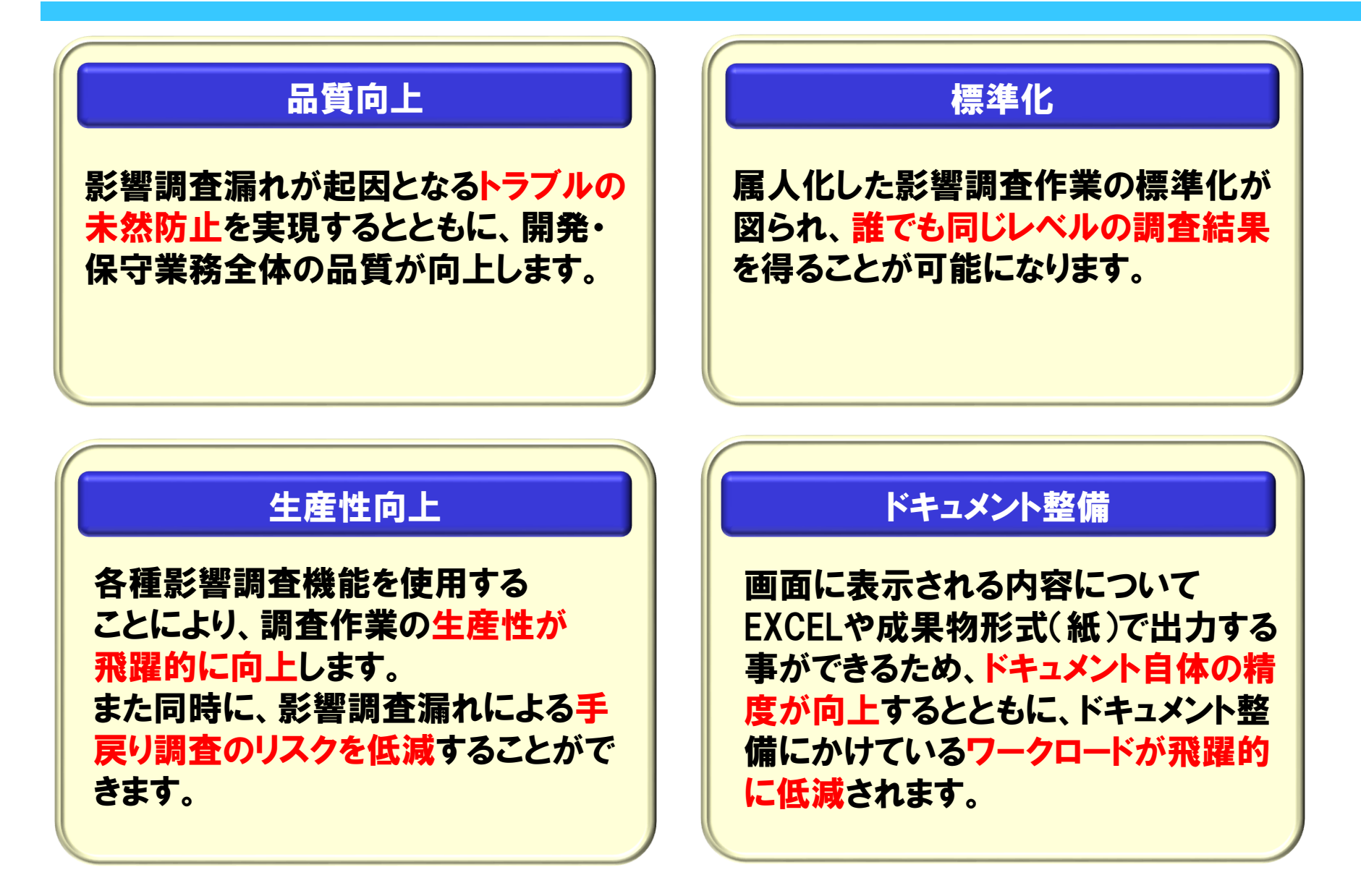

1-7.導入効果 (1/5)

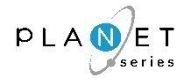

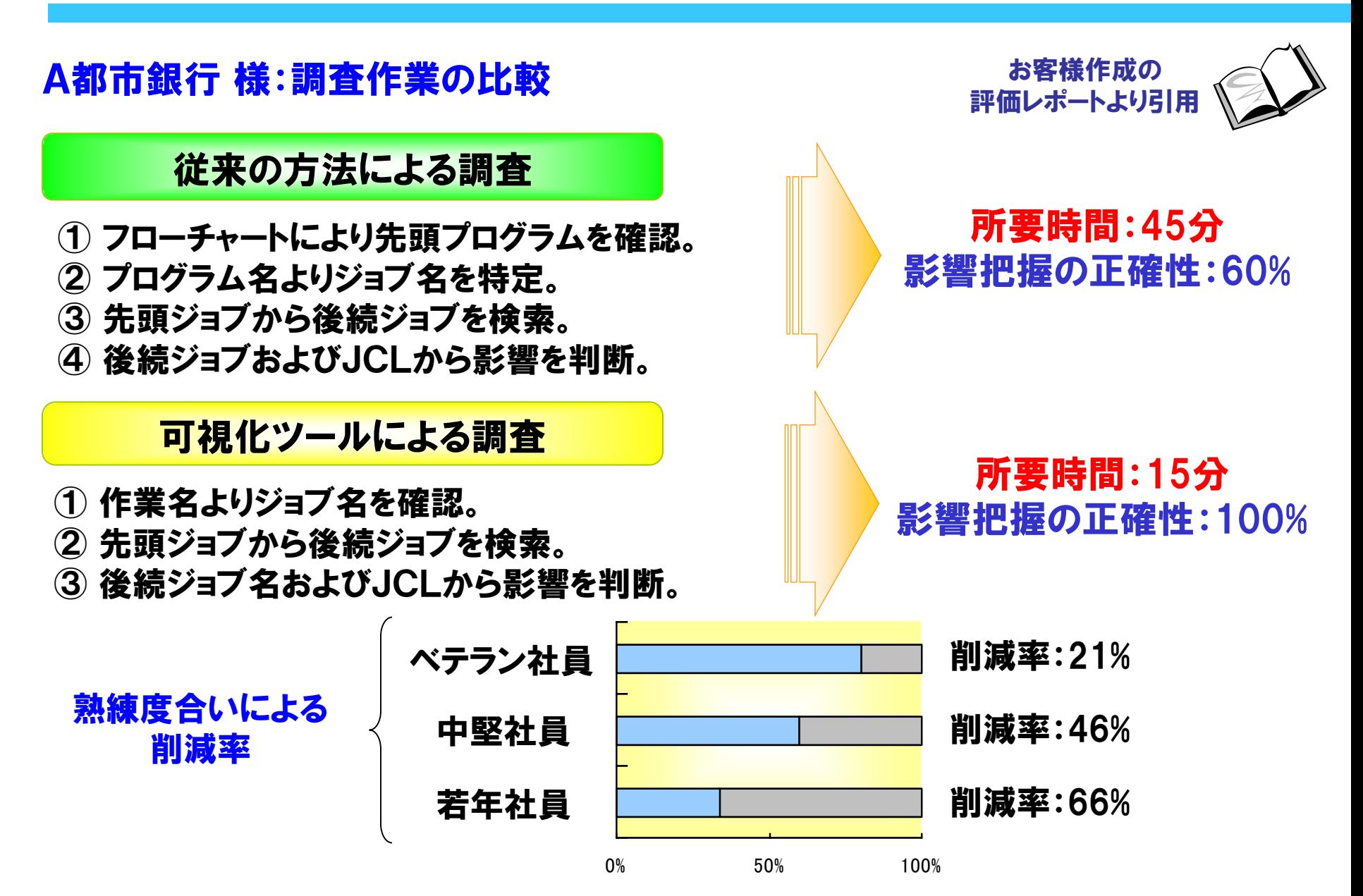

1-7.導入効果 (2/5)

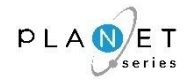

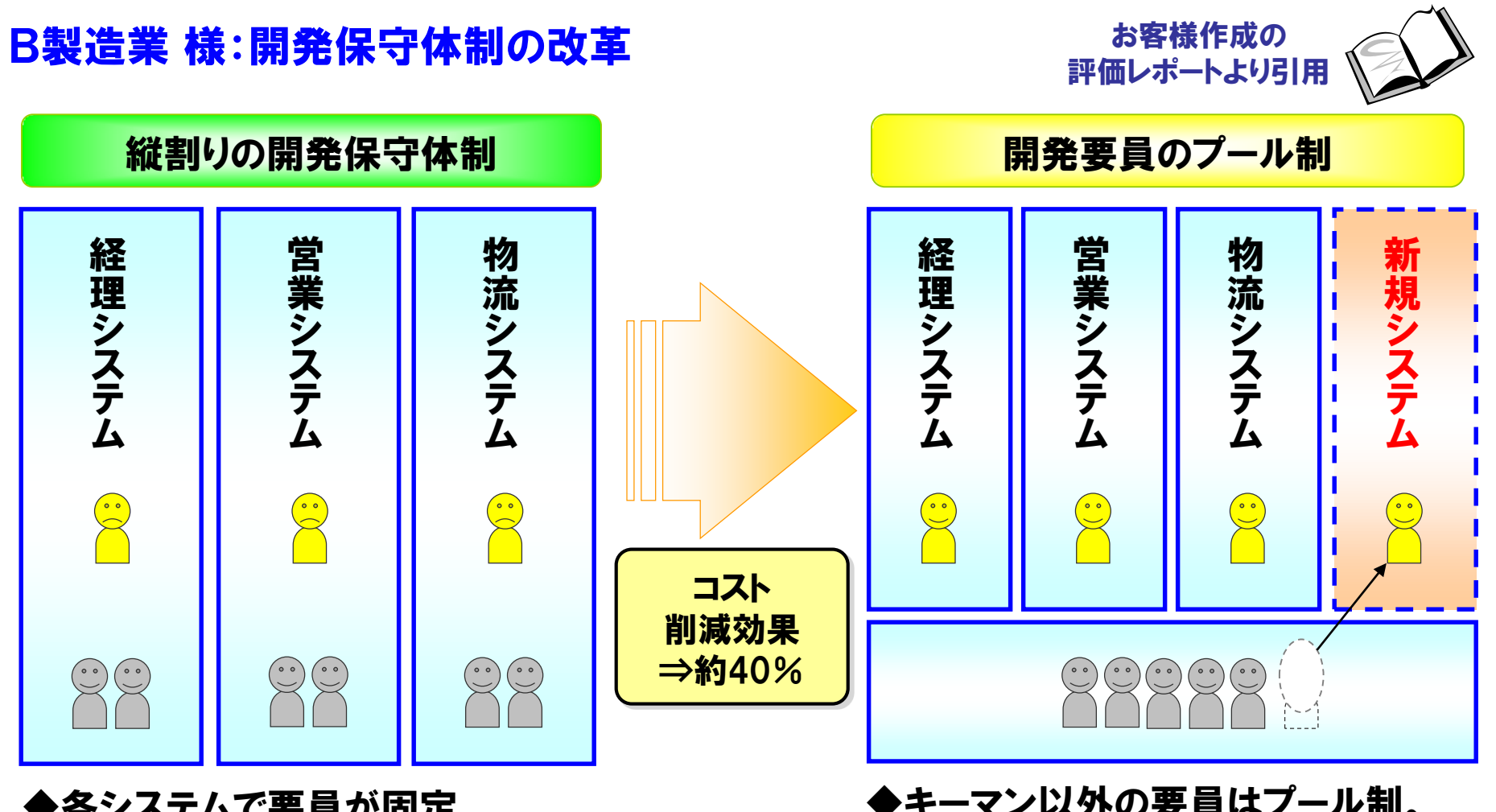

◆各システムで要員が固定。 ◆新規案件や大規模な改訂に まわせる要員は限られている。 ◆キーマン以外の要員はプール制。 ◆新規案件や大規模な改訂に対し、 要員を柔軟に配置することが可能。

1-7.導入効果 (3/5)

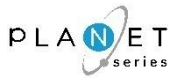

# |保守業務における導入効果(定量効果)の内訳

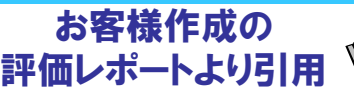

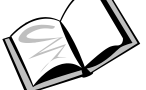

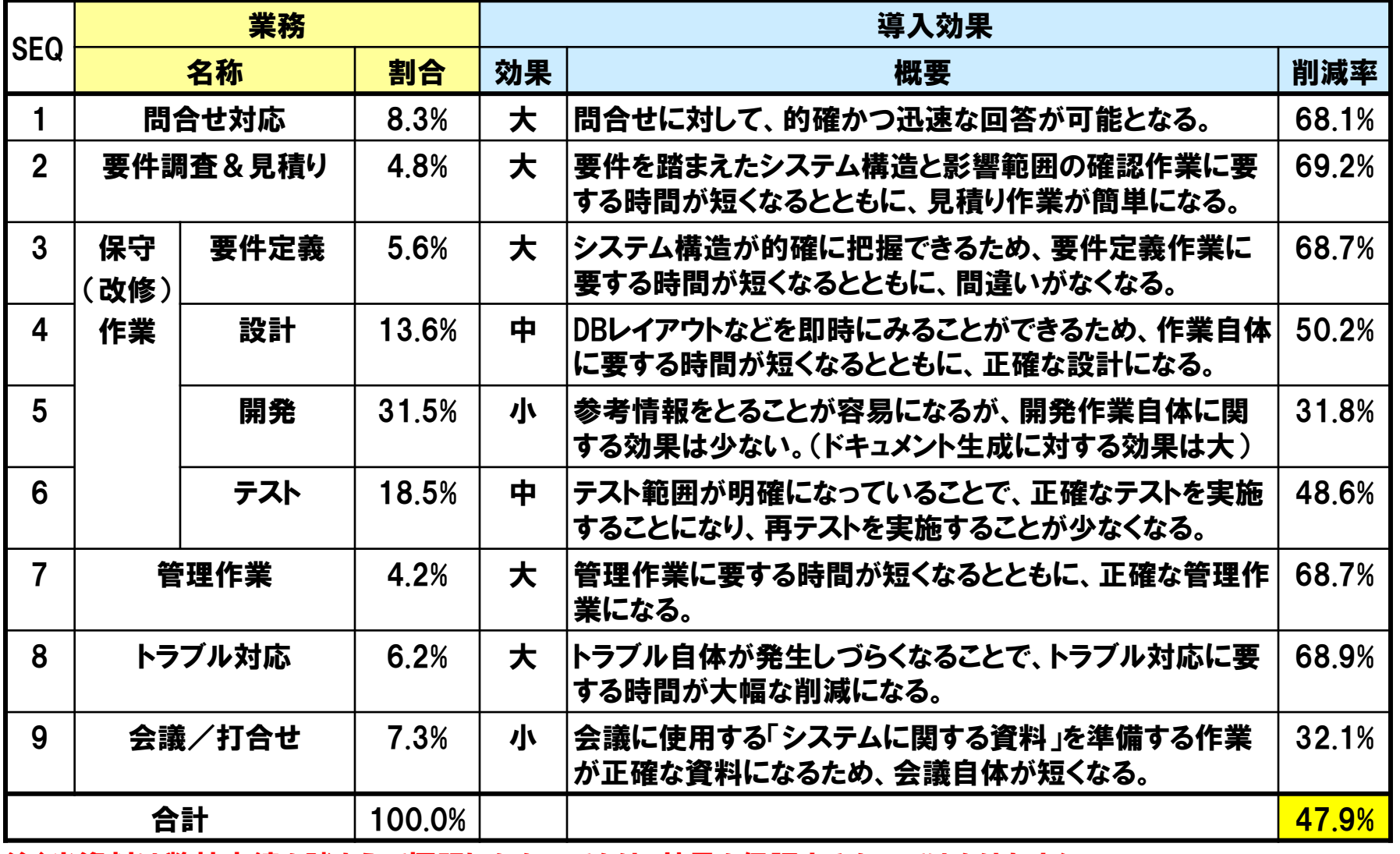

注)当資料は弊社実績を踏まえて標記したものであり、効果を保証するものではありません。

Copyright© NCS& A co., LTD.

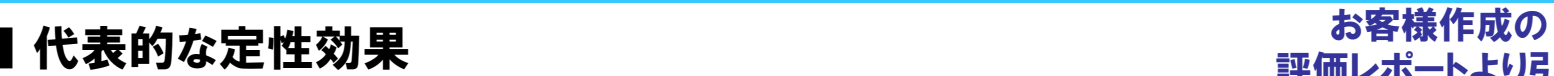

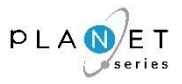

評価レポートより引用

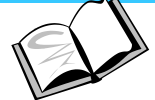

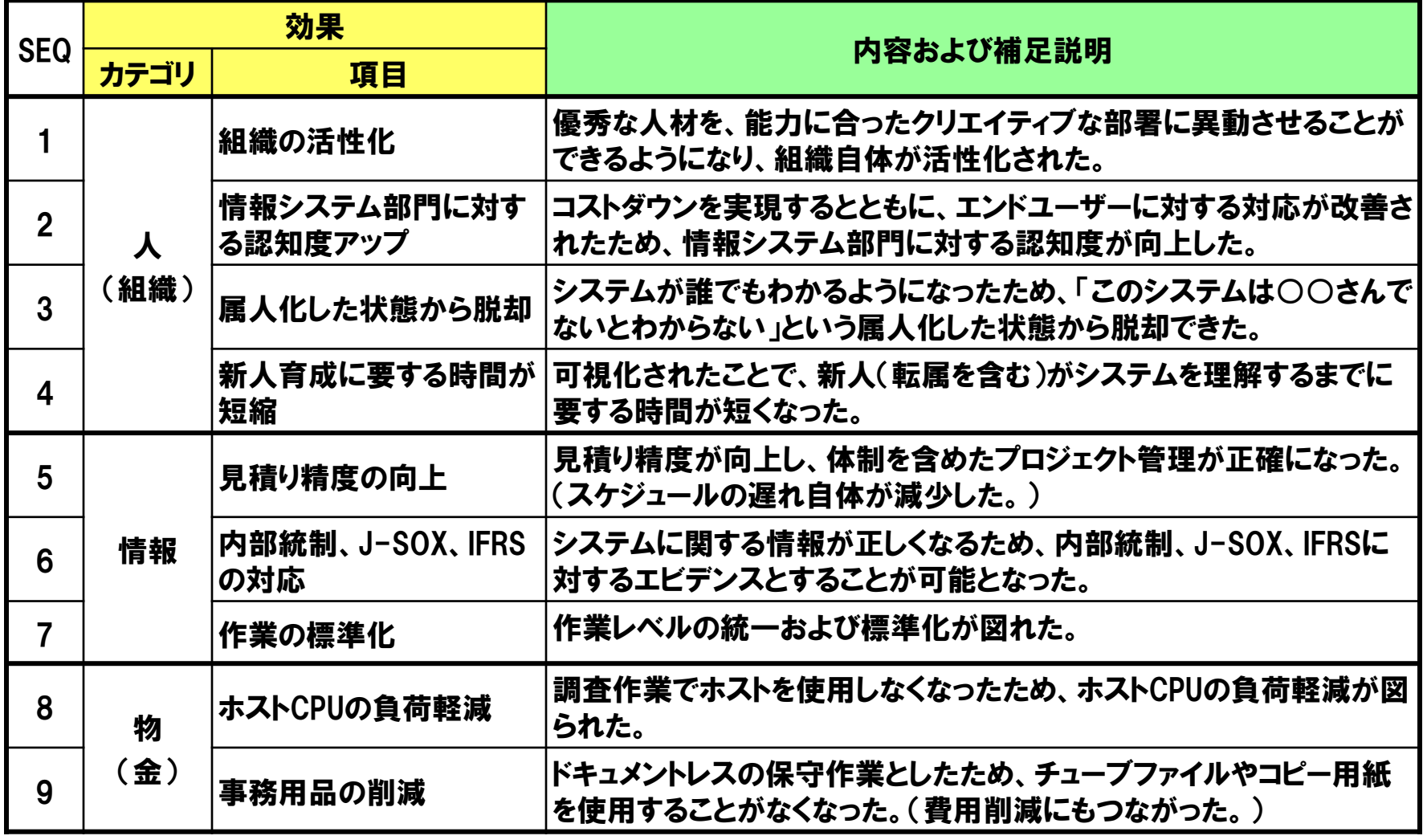

注)当資料は弊社実績を踏まえて標記したものであり、効果を保証するものではありません。

Copyright© NCS& A co., LTD.

# 1-7.導入効果 (5/5)

#### 特集 IBM i資産を見える化する

#### 「資産の見える化」事例1 Part 3 シミヅ産業株式会社

基幹システムの機能強化に向け 既存のプログラムリソースを可視化する

「REVERSE COMET ilによる影響範囲分析で、開発工数と品質を大幅に向上

#### **COMPANY PROFILE**

本 社:大阪府大阪市 設 立: 1948年 資本金:1億7000万円 売 上 高: 201億円(2016年3月期) 従業員数: 201名(2016年3月期) 事業内容:機械器具総合商社 http://www.shimizu.co.in/

#### 基幹システムの強化に向けて 既存プログラムを可視化

来年で創業70周年を迎えるシミヅ産業は、さまざまな機械 工具を取り扱う総合商社である。切削工具や研削工具から工 作機械、産業ロボットに至るまで、取り扱いアイテムは30万 点以上に上る。取引先は3000社以上。全国に販売網を展開し、 とくに関西以西のエリアに強力な流通基盤を築いている。

同社は1978年に初めてIBMのシステム/34を導入して以来、 現在に至るまで、IBM i上で販売管理を中心とする基幹シス テムを運用してきた。1998年にはAS/400上でB2Bの「シミ ヅインターネットショップ」を立ち上げ、2005年にはJava化 を果たすなど、積極的にITを活用している。2013年に「Power Systems 720」ヘリプレースした際は、九州支店にバックアッ プ機を導入し、BCPを狙いにした2重化体制を実現した。

同社では基幹システムに対して、徹底した内製主義を貫い ている。RPGによる手組みで開発されたシステムは長年に わたる改修・改訂を経て、現在も稼働中。情報システム室に は5名が在籍し、そのうち阿部敏和室長を含む4名がRPGと Javaのスキルを備える開発者である。システムへの改訂要求 は年間で10件ほど発生するが、それにもすべて社内で対応し

#### てきた。

そんな中、2014年12月に入って、「景気に左右されない企 業体質への変革」をテーマに、さらなる業務効率向上を目的 とした基幹システムの機能強化が決定した。全国から営業· 業務部門のリーダーが集まり、ハードウェア導入を支援して いたNDIソリューションズ (株)の協力のもと、基幹システ ム強化に関する合同セッションを開催。そこでは以下の3つ の強化策が決定している。

- (1) 営業活動の支援機能充実 (見積フォームの統一、2重入力 の削減、価格改定情報や値引き変更登録後のリアルタイ ムな反映など)
- (2) 業務効率を高める仕組みの充実(Fax 受注データの自動取 り込み、マルチウィンドウの採用、各種伝票の再設計、 手書き処理の解消)
- (3) ネットショップに関する機能の充実(受注後の手作業削減 による迅速な出荷体制の確認、商品検索機能の充実など ユーザーの利便性向上)

上記の計画に沿って、2015年4月からは見積システムの 刷新、マスタ再設計、伝票再設計、マルチウィンドウ対応、 Faxオートメーション化、商品情報および顧客情報の再整備 など、多くの開発作業が予定された。例年の作業工数をはる かに上回る規模の開発に対して、自社要員だけで対応するた め、強化策の決定直後から現行プログラム資産の棚卸しが急 務とされたようだ。

そこでNDIソリューションズから提案されたのが、プログ ラム資産の可視化ツールである「REVERSE COMET il (NCS & A) である。

情報システム室の経験が長い阿部氏にとっては、現在稼働

しているプログラム構造はほぼ頭の中に入っており、今まで の改修・改訂作業に支障はなかったという。しかし今回のシ ステム機能強化では既存プログラムの影響を広範囲で洗い出 さねばならず、人海戦術では限界がある。また今後を見据え、 若手メンバーのスキル向上と後継者育成が必要との判断もあ り、可視化ツールを導入することになった。

「プログラムの全情報が私の頭に入ってはいても、プログラ ムが可視化されていないため、ブラックボックス化を生み出 し、開発が前に進まない事態を招きます。そこで何らかのツー ルを使って、プログラム情報を全員が共有する必要があると 感じました」(阿部氏)

ちなみに同社では提案のあった2つの可視化ツールを検 討したが、高額かつ高機能な海外製品に比べて、機能的 にも遜色なく、コストパフォーマンスがよいと判断して、 「REVERSE COMET i」の採用を決定したという。

#### 約30日を要していたソース分析が わずか5分で終了

が5分程度で完了する

という工数削減効果で

ある。これにより、今

までたとえば3カ月を

要していた開発期間

が、2カ月へと短縮で

「時間的な余裕が生ま

れたことで、対応件数

が増え、またじっくり

と企画やアイデアを練

られるようになりまし

た。さらにプログラム

の影響範囲分析の正確

性が増し、プログラム

品質が確実に向上して

います」(阿部氏)

きる。

2015年11月に、「REVERSE COMET i」の購入を決定。そ れからPCサーバーの準備、ソフトウェアの導入·環境構築、 操作講習、個別カスタマイズ要件の洗い出しと対応を経て、 約6週間で運用が定着した。分析対象となるプログラム本数 は約3000本。導入後3カ月を待たずして、開発メンバーの生 産性に目に見えて効果が出始めたという。

最も大きなメリットは、平均30日を要していた影響範囲分 析などのリソース調査

#### 図表1 システム概要

木社

REVERSE COMET I U-IY-Wilcomm サーバー WAS  $t - K$ iPad インターネット 基幹業務システム<br>受発注、売上・売掛、仕入・買掛、請求、 支払、在庫、入荷、出荷、見積など RPG で主要部分を開発 Power 720 IBM i -部を Java で Web 開発 2重化 九州支店 TITITI 西日本プロック6拠点

場面は多い。

阿部氏は今後を語っている。

http://www.imagazine.co.jp/ 53

ちなみに最も利用頻度の高い 機能は、フィールド単位で、影 響するプログラムをその行数まで 表示できる「ソースサーチャー」 と、どのプログラムが該当ファイ ルを使用しているかを分析する 「COMET影響分析」の2つ。分 析結果はExcelに自動出力して利 用している。阿部氏はメンバーに

対して、何らかの開発に着手する

可視化するように運用を徹底しているという。

場合、必ず前もって「REVERSE COMET i」で影響範囲を

第1弾の開発対象であった見積システムは、約3カ月の開

発を経て、2016年4月に本稼働した。客先からFaxで届く見

積依頼書を紙に出力せず、データで受け取って見積を自動作

成し、顧客へ自動Fax送信する新システムでは30%の業務効

率向上を達成。見積提出時間の短縮や間い合わせへの迅速回

答が可能となった。顧客からの評判も上々で、新規顧客の獲

2016年度の取り組み計画は、EDIなども含めてまだ半分の

開発作業が残っており、「REVERSE COMET i」を活用する

「当社ではこうした可視化ツールの活用を第1ステップに、

若手メンバーのスキル向上や後継者育成に力を入れ、今後も

さらにRPGで基幹システムを発展させていく予定です」と、

得にもつながり、経営陣からも高い評価を得ているという。

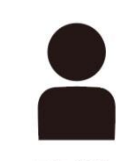

阿部 敏和氏 情報システム室

Part 3 「資産の見える化」 事例1 シミヅ産業株式会社

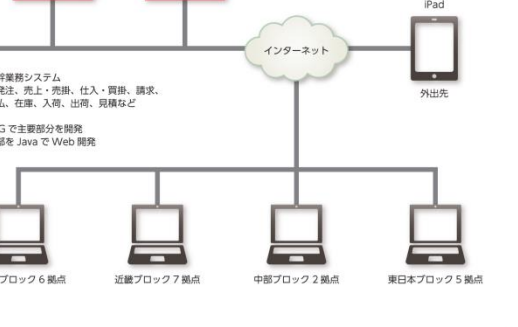

52 *iMagazine* 2016 Autumn

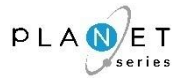

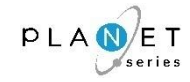

# 2.各機能の関連&画面サンプル

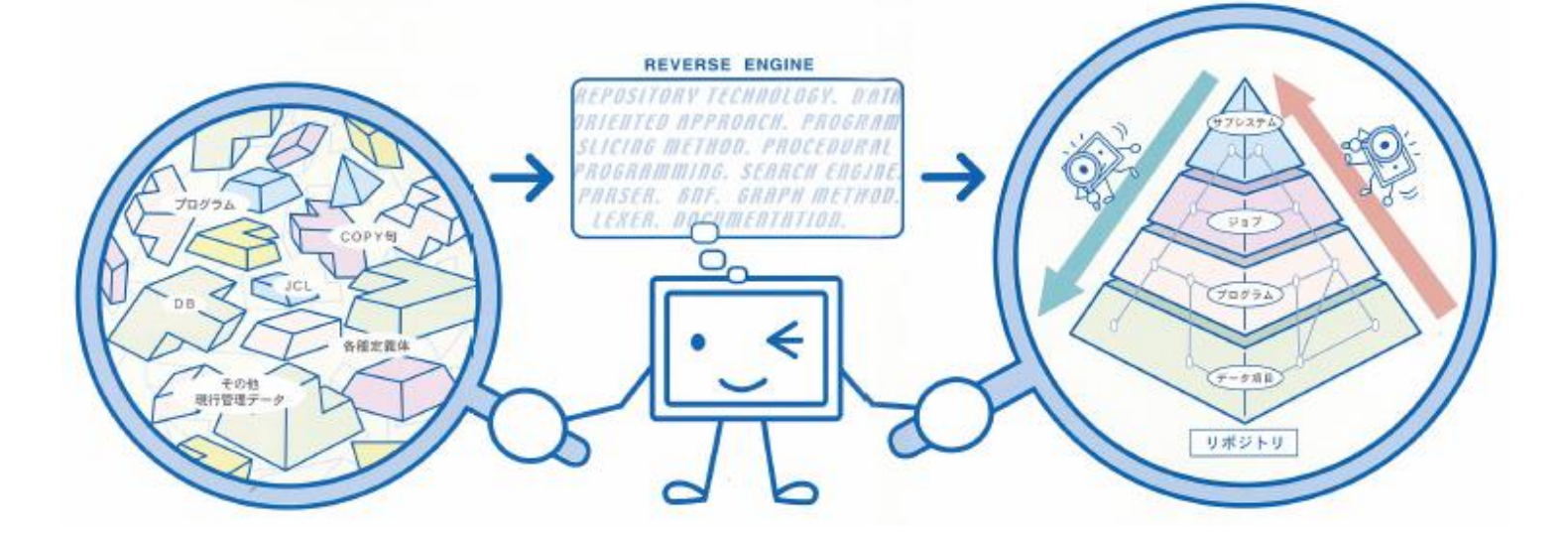

# 2-1. 各機能の連携イメージ図

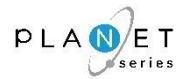

#### 『PLANET/COMET i』は、20種類の機能がシームレスに連携しており、複雑に絡み合っているシステムを、 下図のように、あらゆる角度(ユーザー視点)から容易に調査・分析できます。

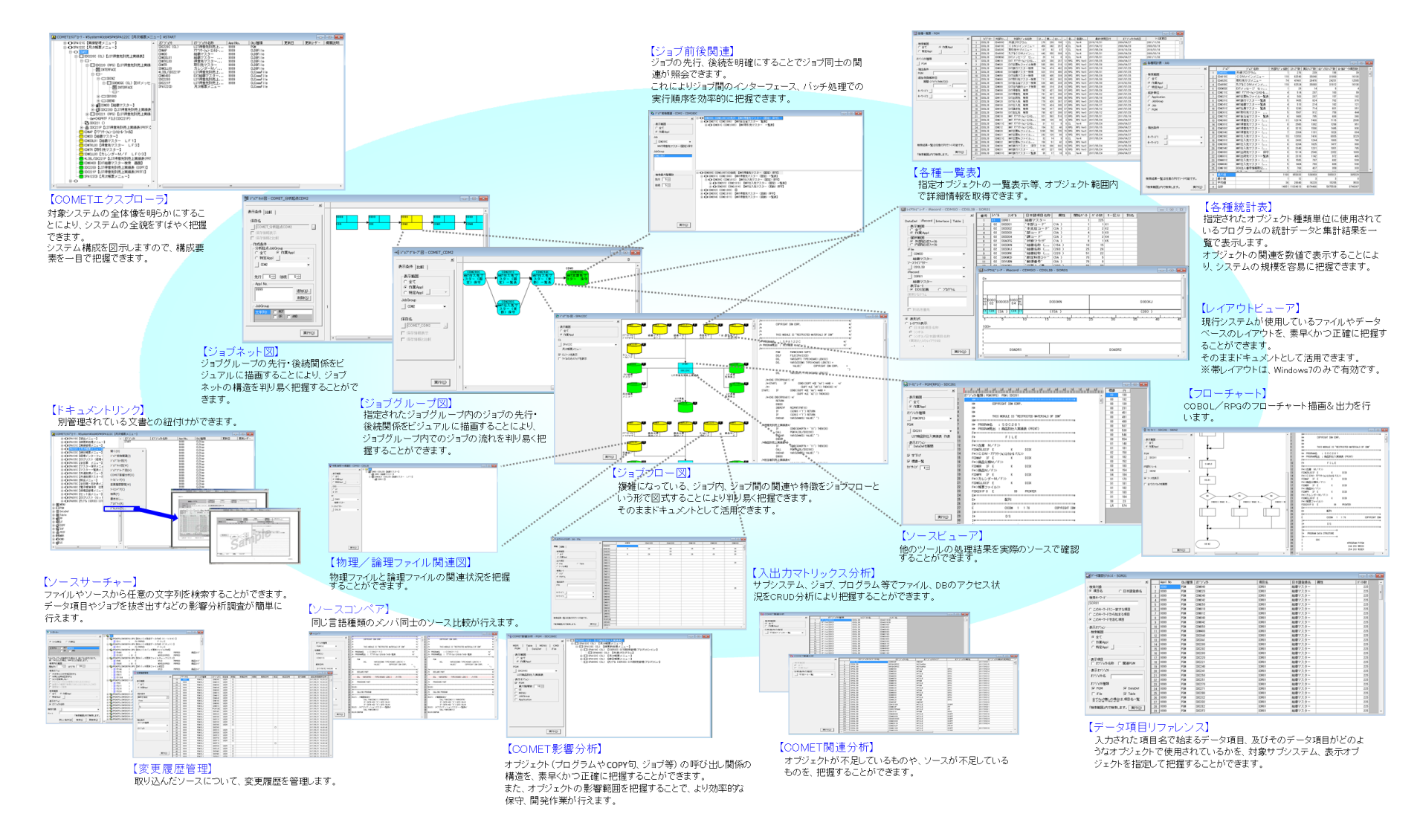

# 2-2.各機能の画面サンプル①(COMETエクスプローラ) 〔1/4〕

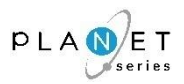

#### 概 要

対象システムの全体像を明らかにすることにより、システムの全貌をすばやく把握できます。 システム構成を図示しますので、構成要素を一目で把握できます。

### 画面サンプル

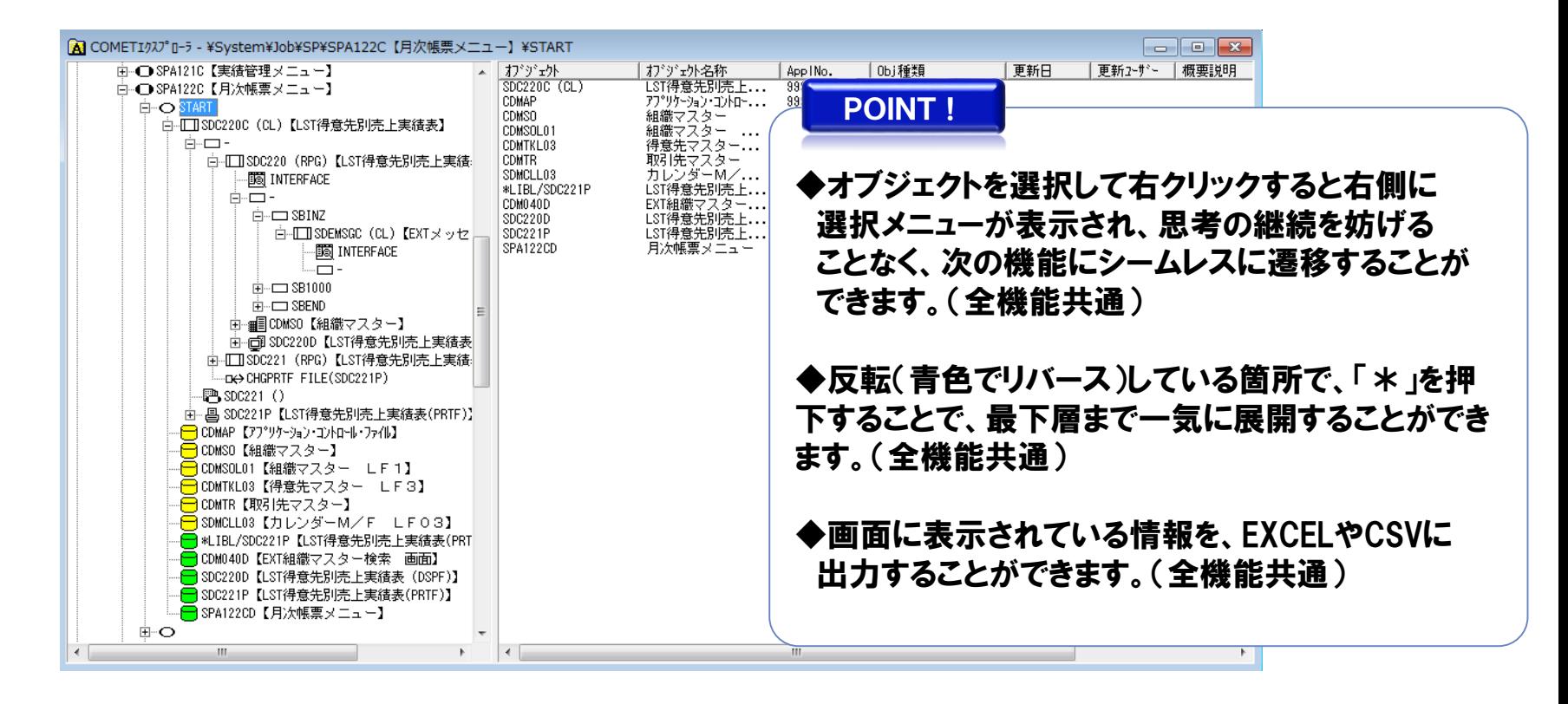

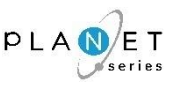

CMDを処理するCLプログラムを「CMD」として、 のアイコンで表示します。 「CMD」から呼ばれるプログラムや使用されるファイルとの関連を分析します。 対応機能名:COMETエクスプローラ、COMET影響分析、各種一覧表、各種統計表、

ソースビューア、ソースサーチャー

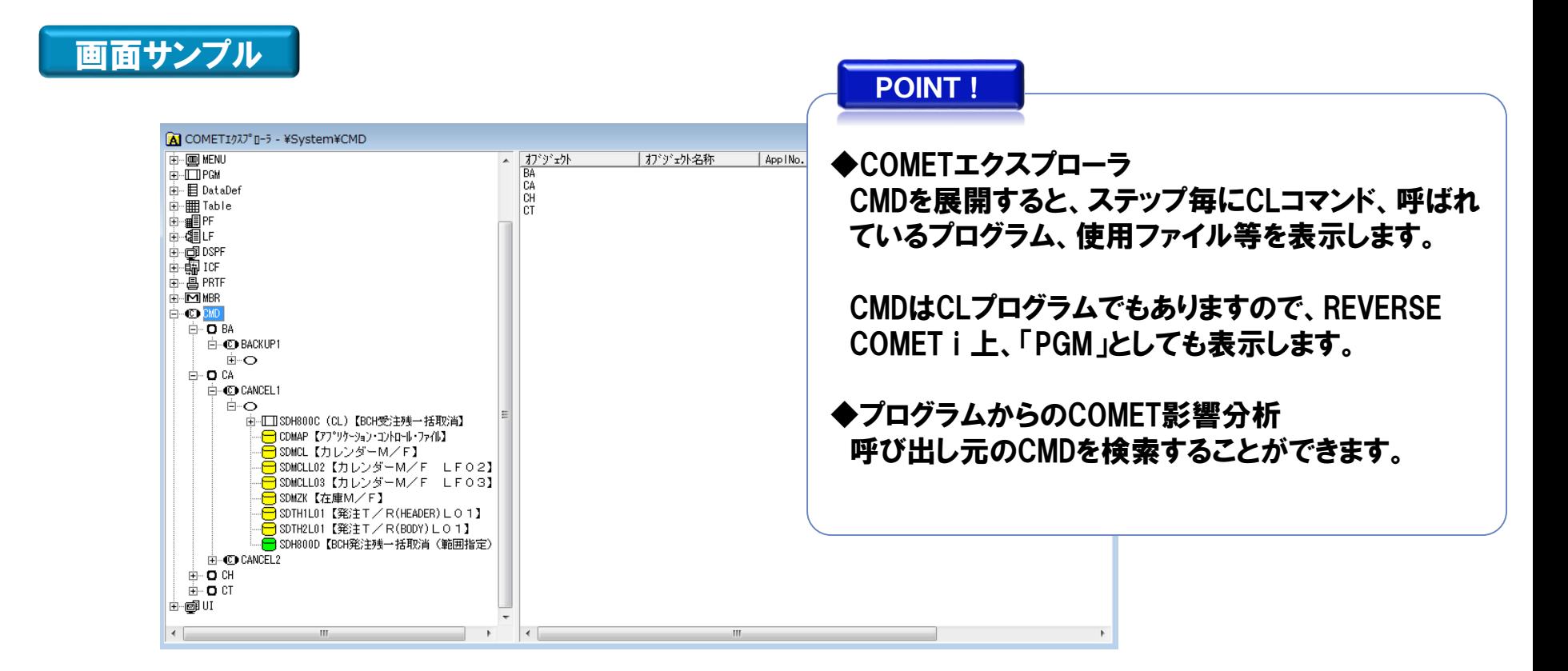

2-2.各機能の画面サンプル①(COMETエクスプローラ) 〔3/4〕 ・・・MENU分析

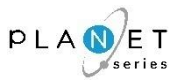

#### 概 要

MENUソースを「MENU」として、 | am のアイコンで表示します。 「MENU」から呼ばれるプログラムや画面との関連を分析します。 対応機能名:COMETエクスプローラ、COMET影響分析、各種一覧表、各種統計表、 ソースビューア、ソースサーチャー

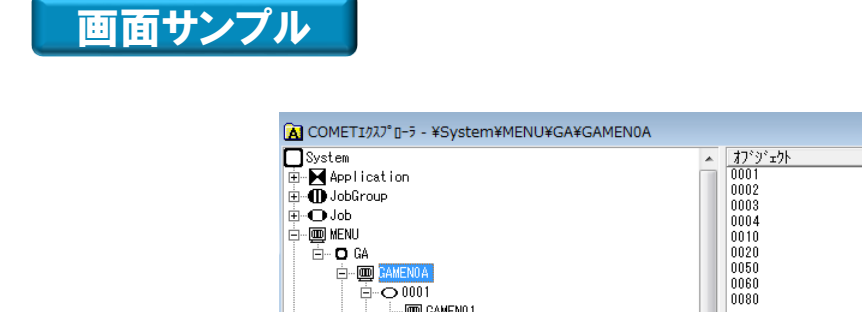

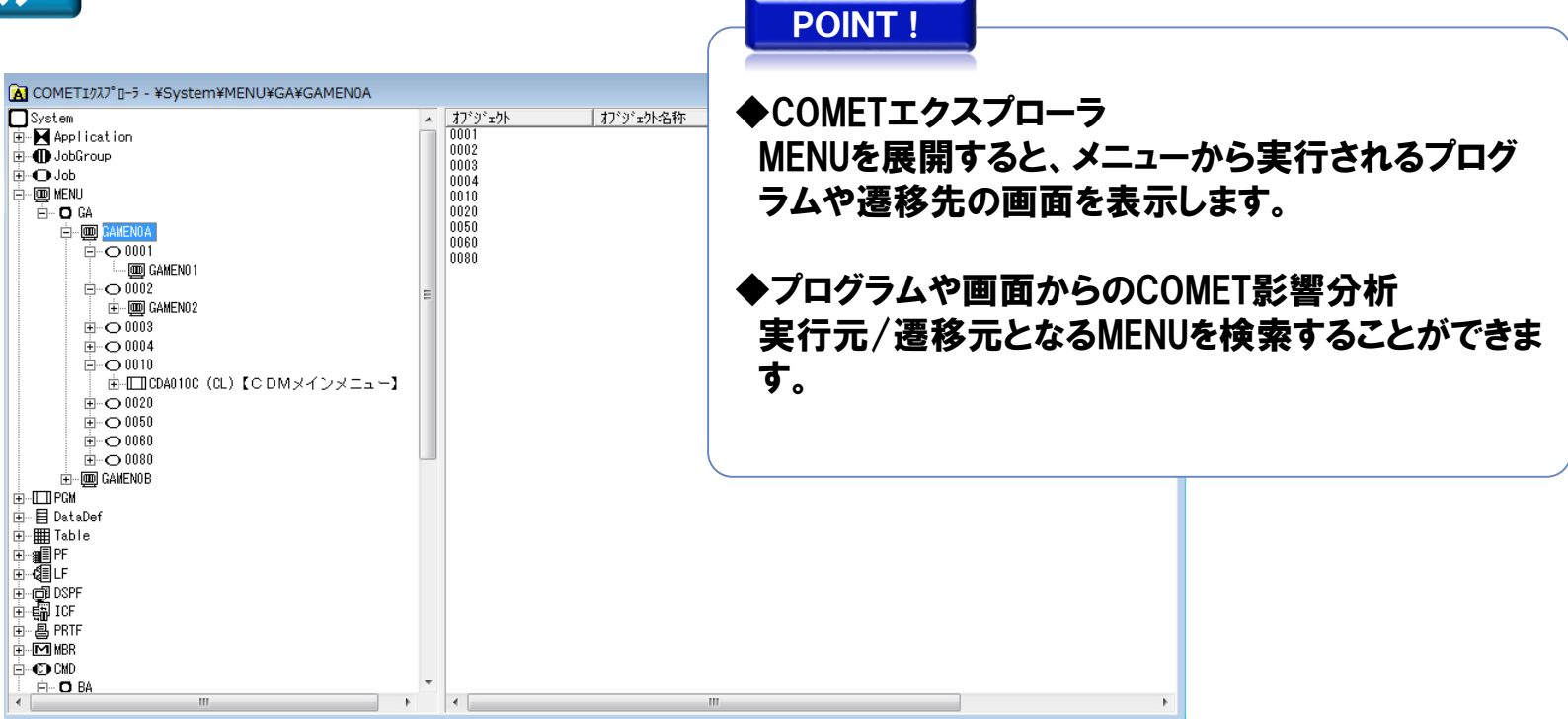

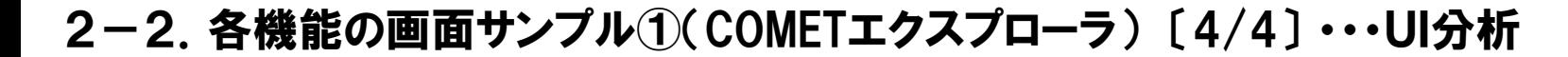

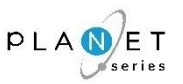

外部システムとのインターフェイスや、特別に管理したい部分がある場合、UI(ユーザーインター フェイス)として、別管理することが出来ます。

※UI(ユーザーインターフェイス)として、定義ファイルを設定する必要があります。

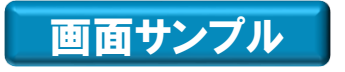

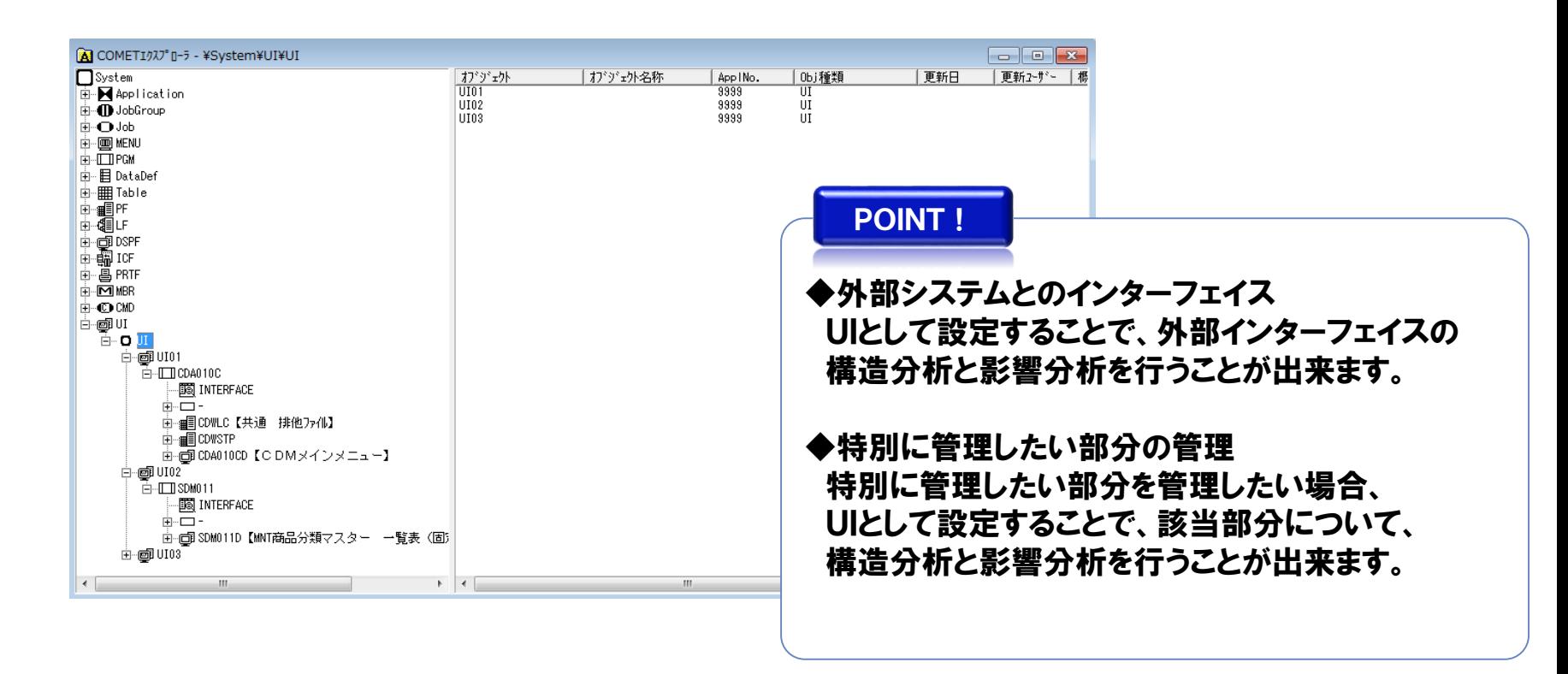

ジョブの先行、後続を明確にすることでジョブ同士の関連が照会できます。 これによりジョブ間のインターフェース、バッチ処理での実行順序を効率的に把握できます。

# 画面サンプル

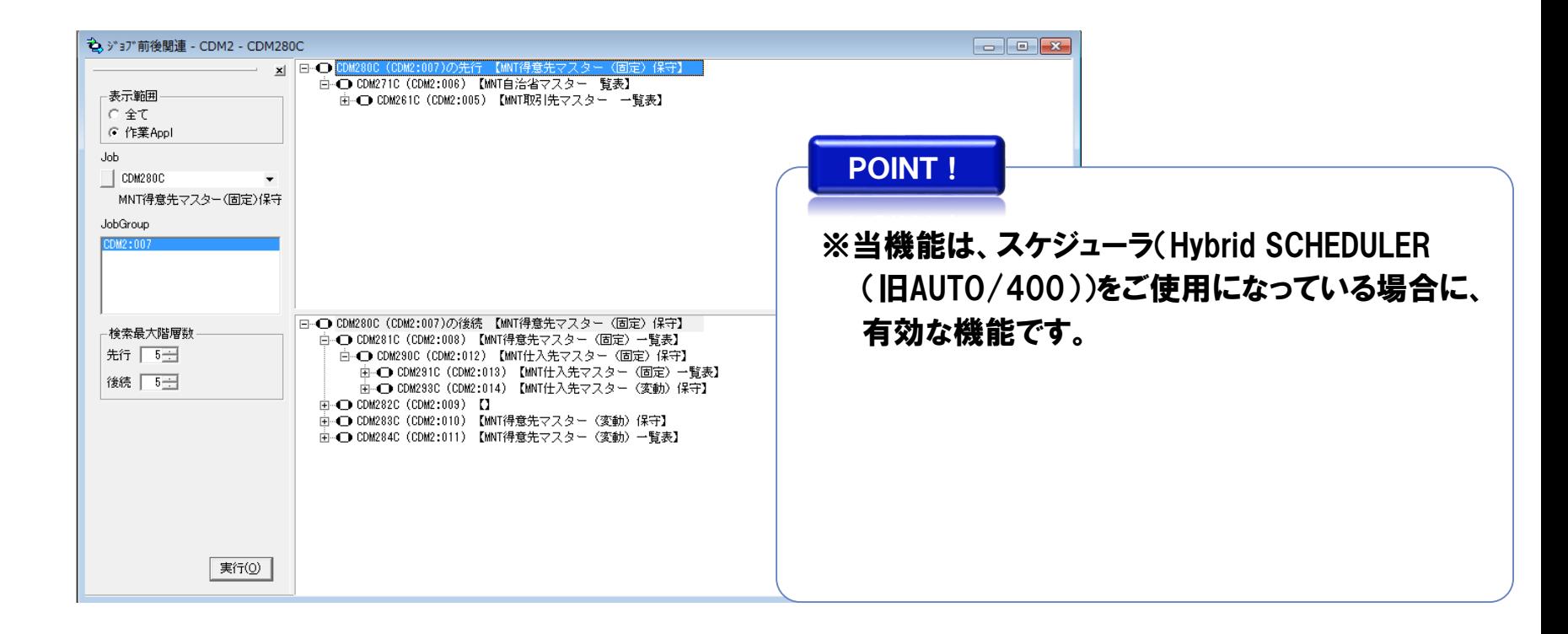

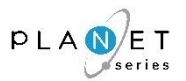

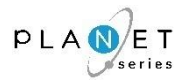

ジョブグループの先行・後続関係をビジュアルに描画することにより、ジョブネットの構造を判り 易く把握することができます。

# 画面サンプル

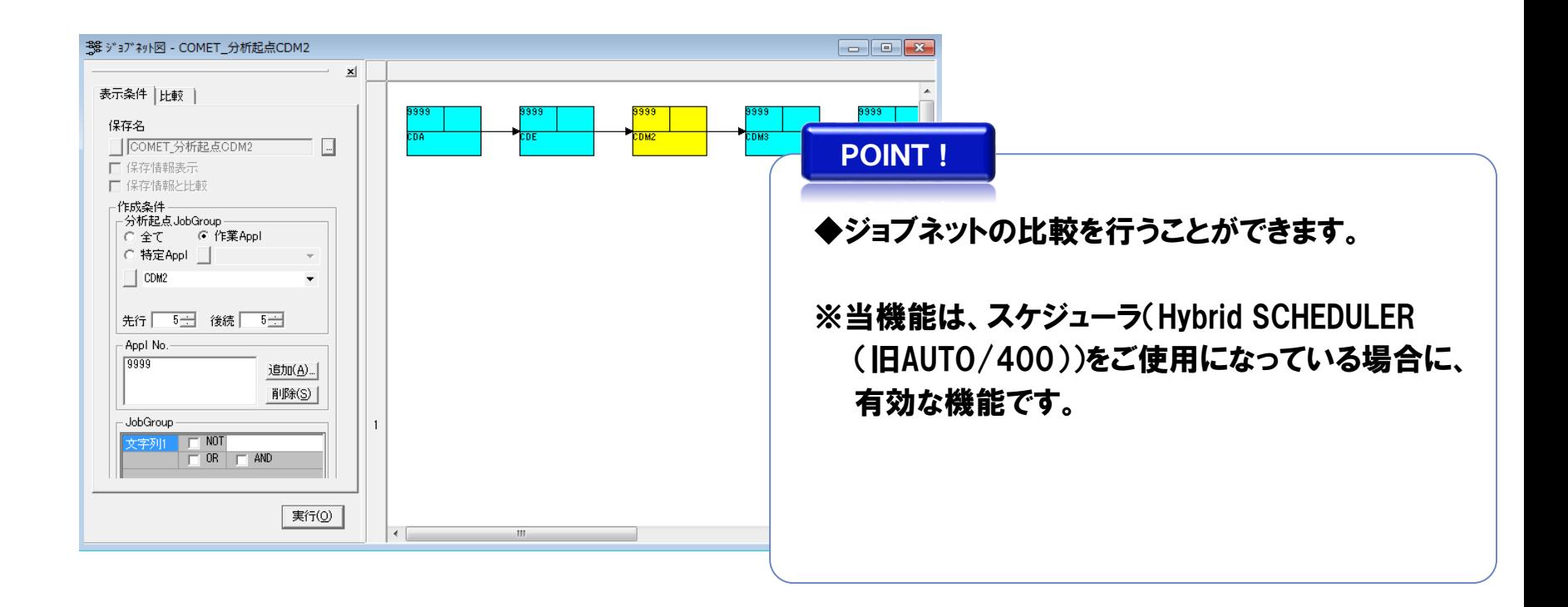

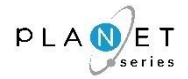

指定されたジョブグループ(カテゴリ)内のジョブの先行・後続関係をビジュアルに描画することに より、ジョブグループ(カテゴリ)内でのジョブの流れを判り易く把握することができます。

# 画面サンプル

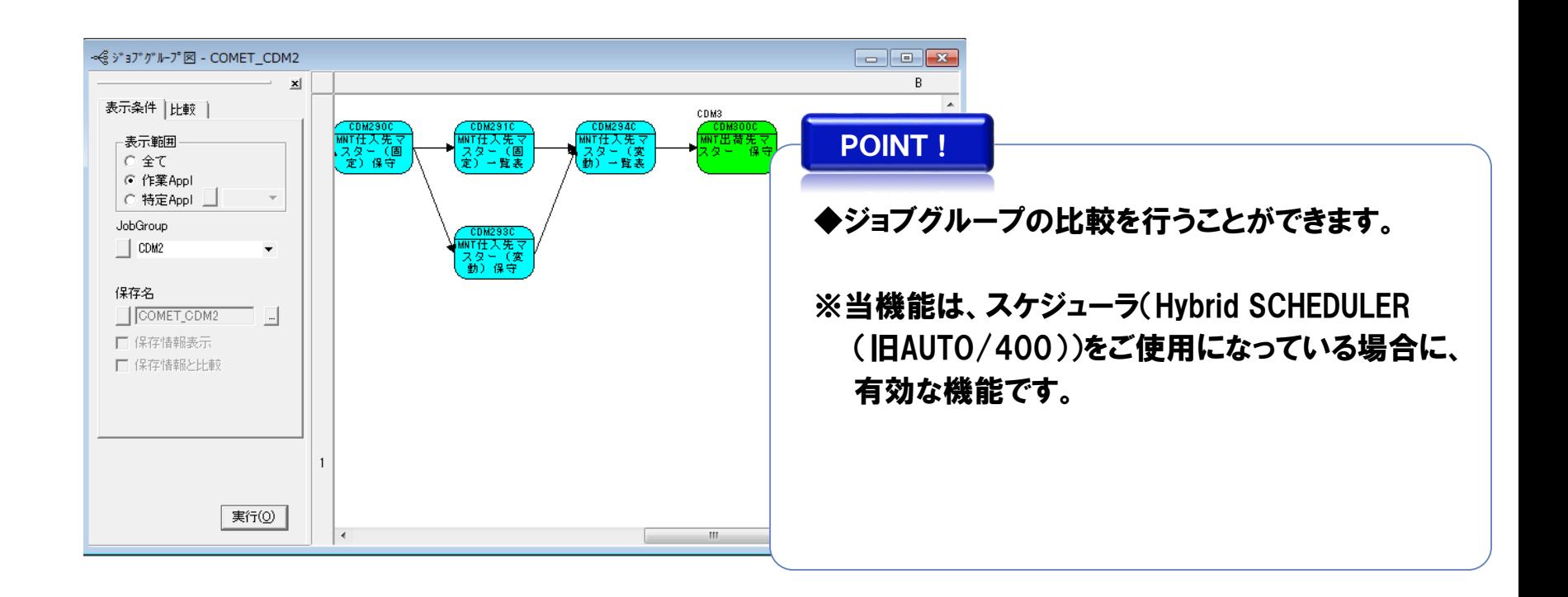

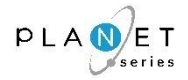

複雑になっている、ジョブ内、ジョブ間の関連や特徴をジョブフロー(CLフロー)という形で図式 することにより判り易く把握できます。(そのままドキュメントとして活用できます。)

# 画面サンプル

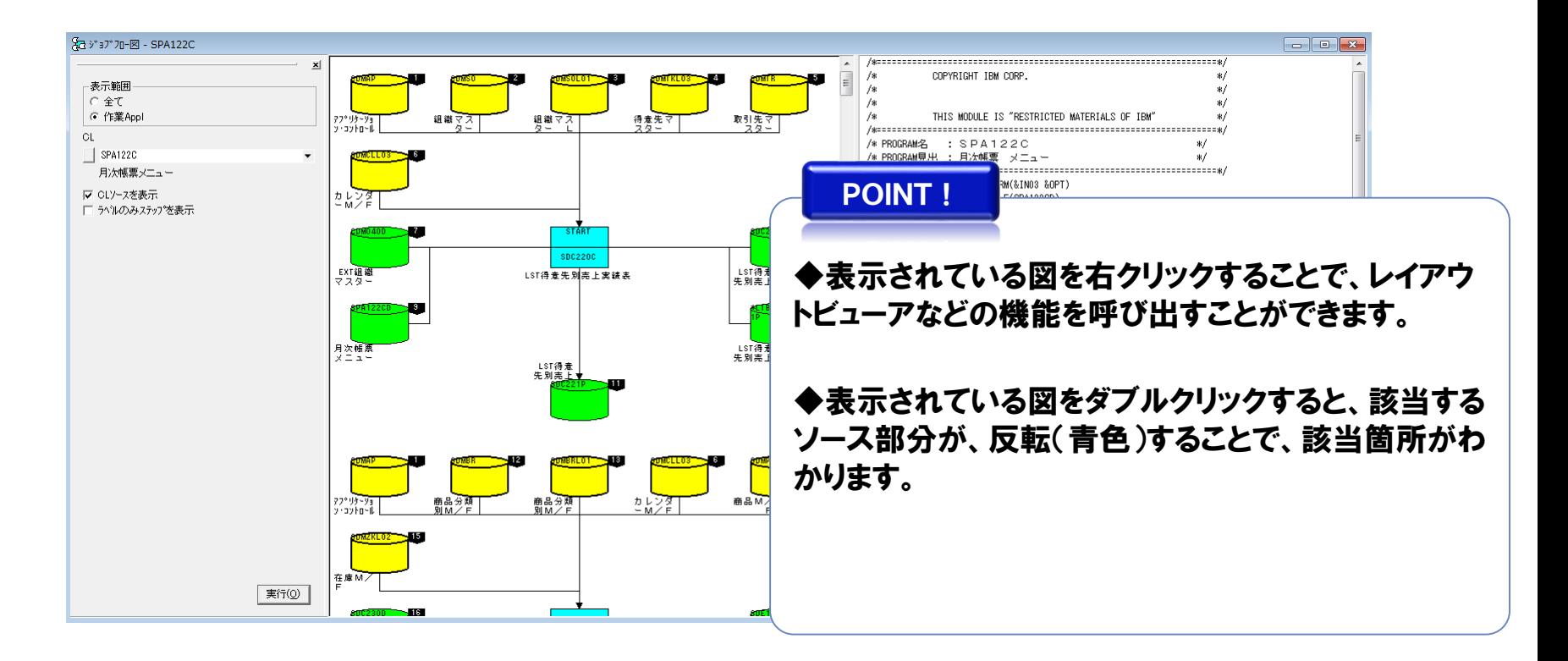

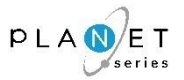

#### 現行システムが使用しているファイルやデータベースのレイアウトを、素早くかつ正確に把握す ることができます。(そのままドキュメントとして活用できます。)

# 画面サンプル

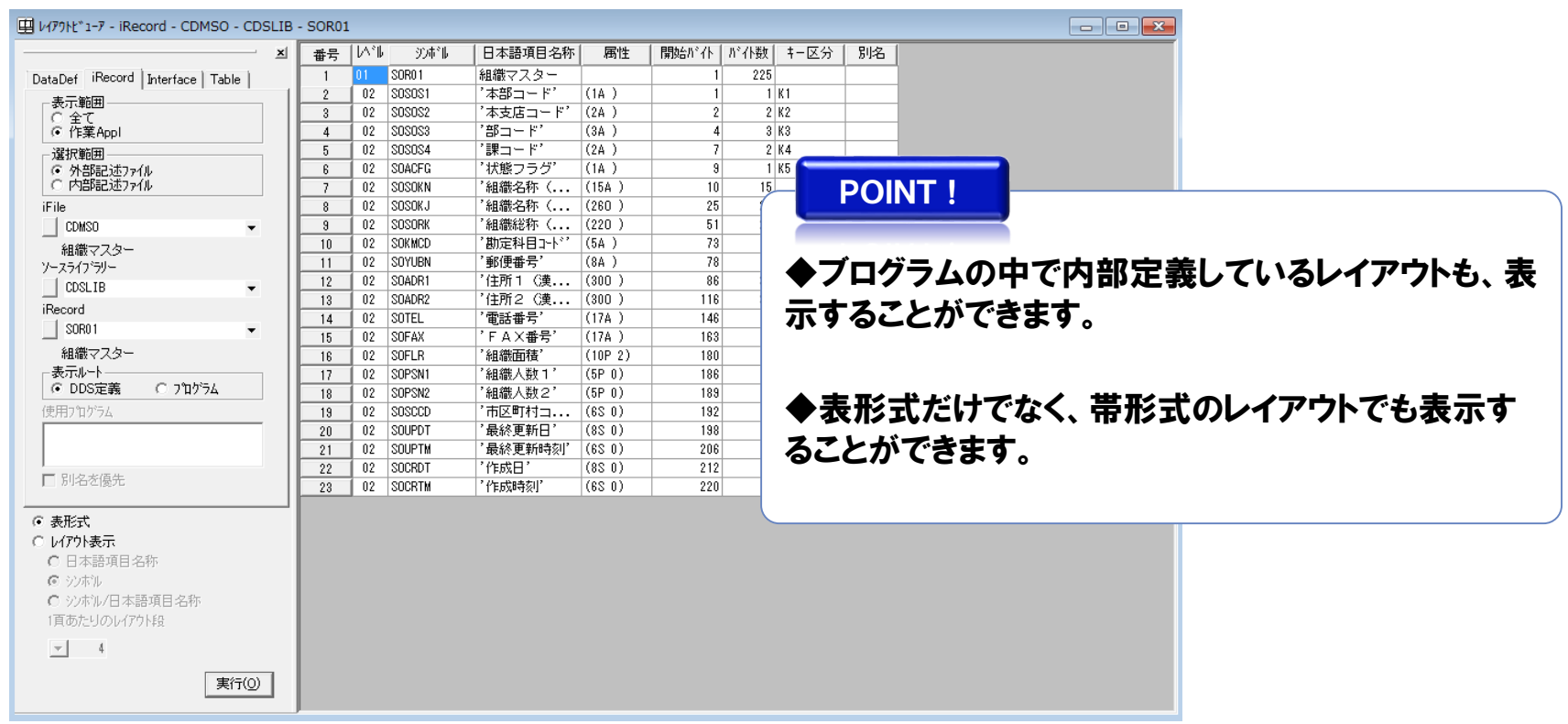

## 2-2. 各機能の画面サンプル(2)(物理/論理ファイル関連図)

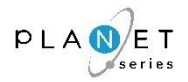

# 概 要

物理ファイルと論理ファイルの関連状況を把握することができます。

### 画面サンプル

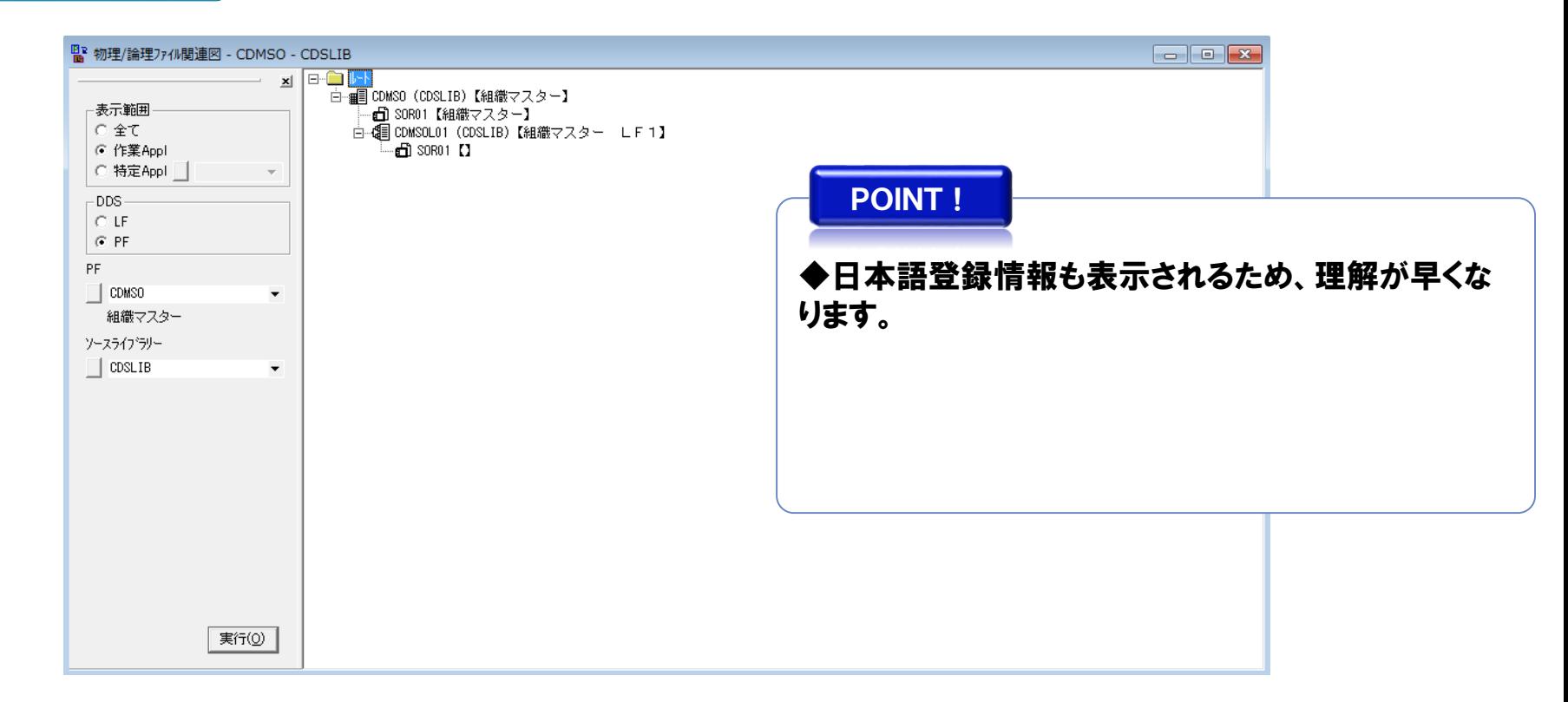

### 2-2.各機能の画面サンプル⑧(プログラムフローチャート)・・・ ILECOBOL(COBOL)

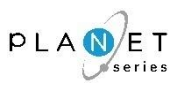

## 概 要

ILECOBOL(COBOL)のロジックをフローチャート形式で表示することで、プログラムの処理/制御 構造を視覚的に捉え、理解を促進することができます。

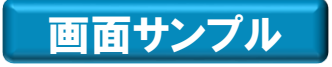

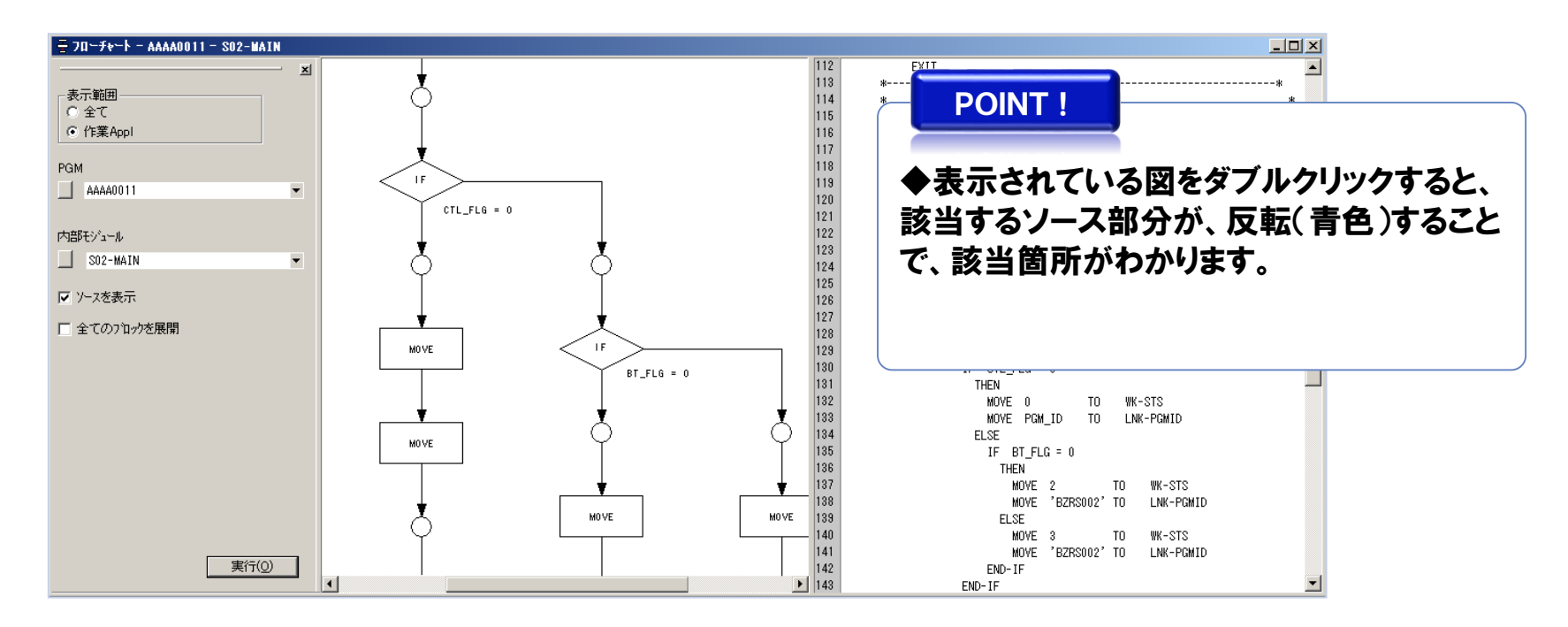

#### 2-2.各機能の画面サンプル⑧(プログラムフローチャート)・・・ ILERPG(RPG)

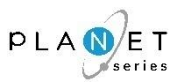

#### 概 要

ILERPG(RPG)のロジックをフローチャート形式で表示することで、プログラムの処理/制御構造 を視覚的に捉え、理解を促進することができます。

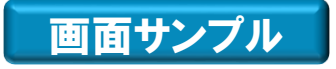

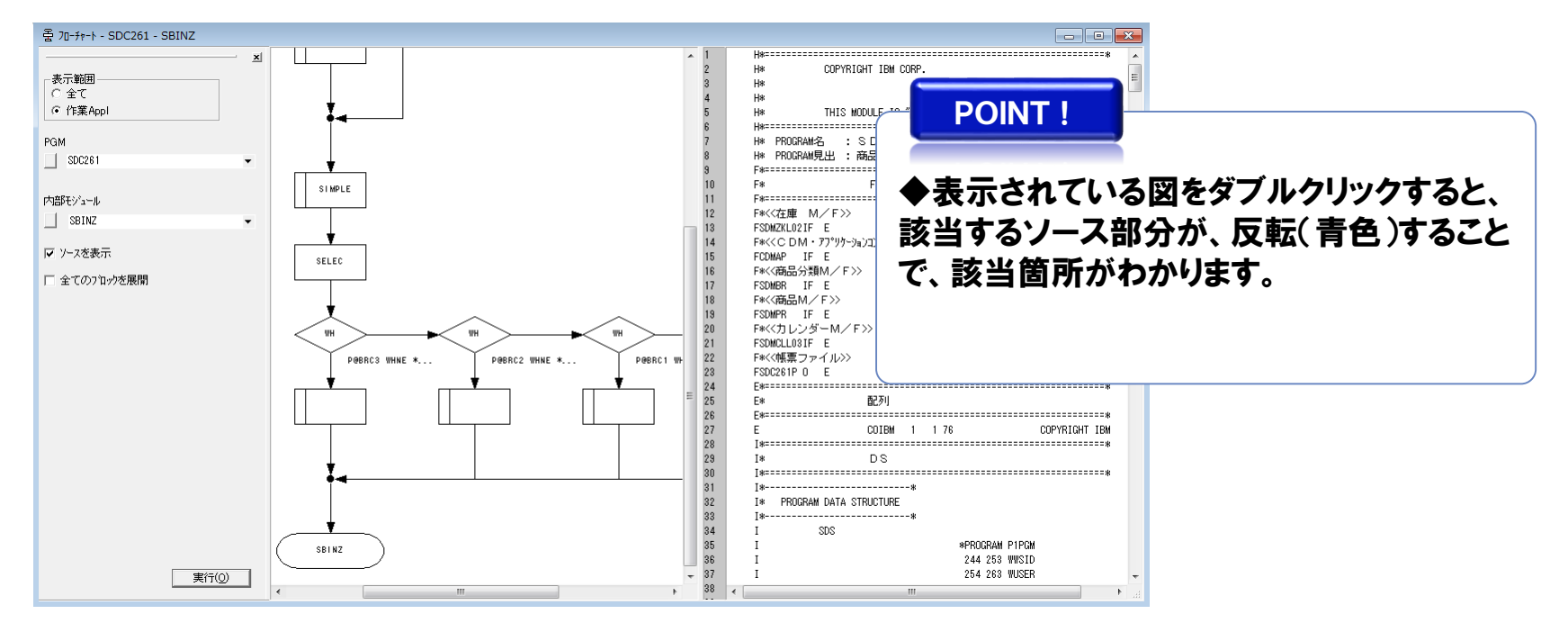

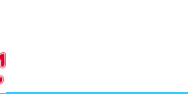

# $PIA$

# 概 要

#### サブシステム、ジョブ、プログラム等で ファイル、DBのアクセス状況をCRUD分析により把握す ることができます。(C:CREATE R:READ U:UPDATE D:DELETE)

# 画面サンプル

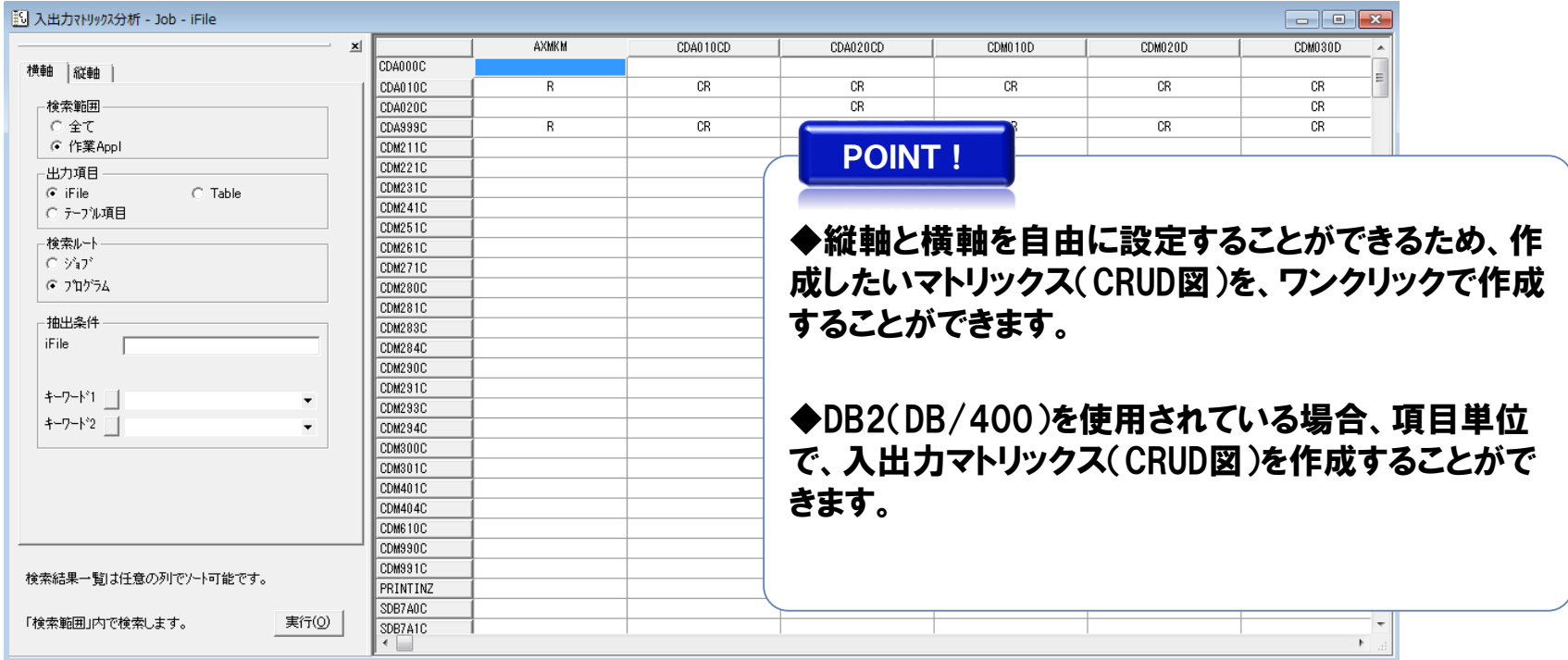

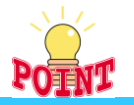

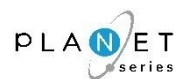

オブジェクト(プログラムやCOPY句、ジョブ等) の呼び出し関係の構造を、素早くかつ正確に把 握することができます。

また、オブジェクトの影響範囲を把握することで、より効率的な保守、開発作業が行えます。

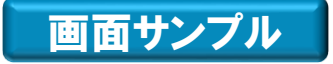

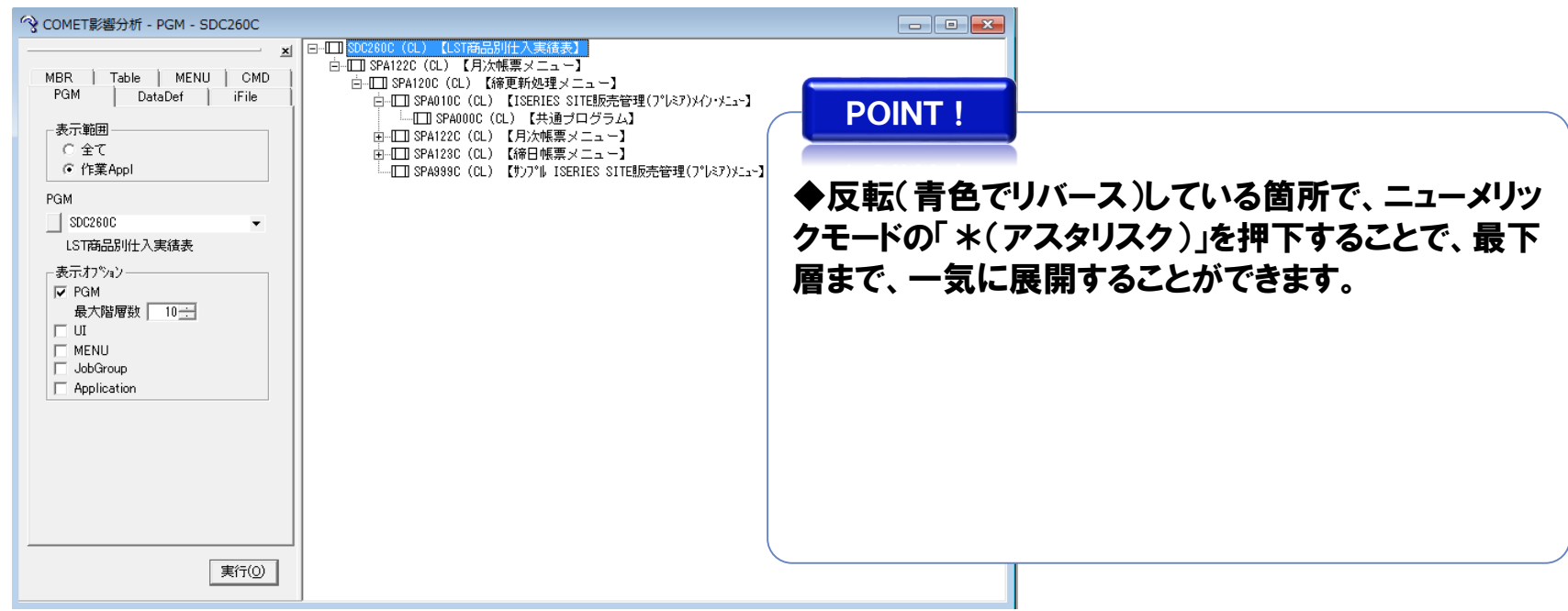

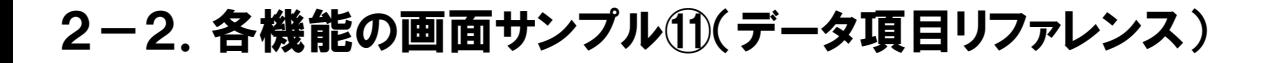

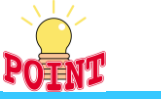

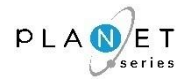

#### 入力されたデータ項目がどのようなオブジェクトで使用されているかを、対象サブシステム、表 示オブジェクトを指定して把握することができます。

# 画面サンプル

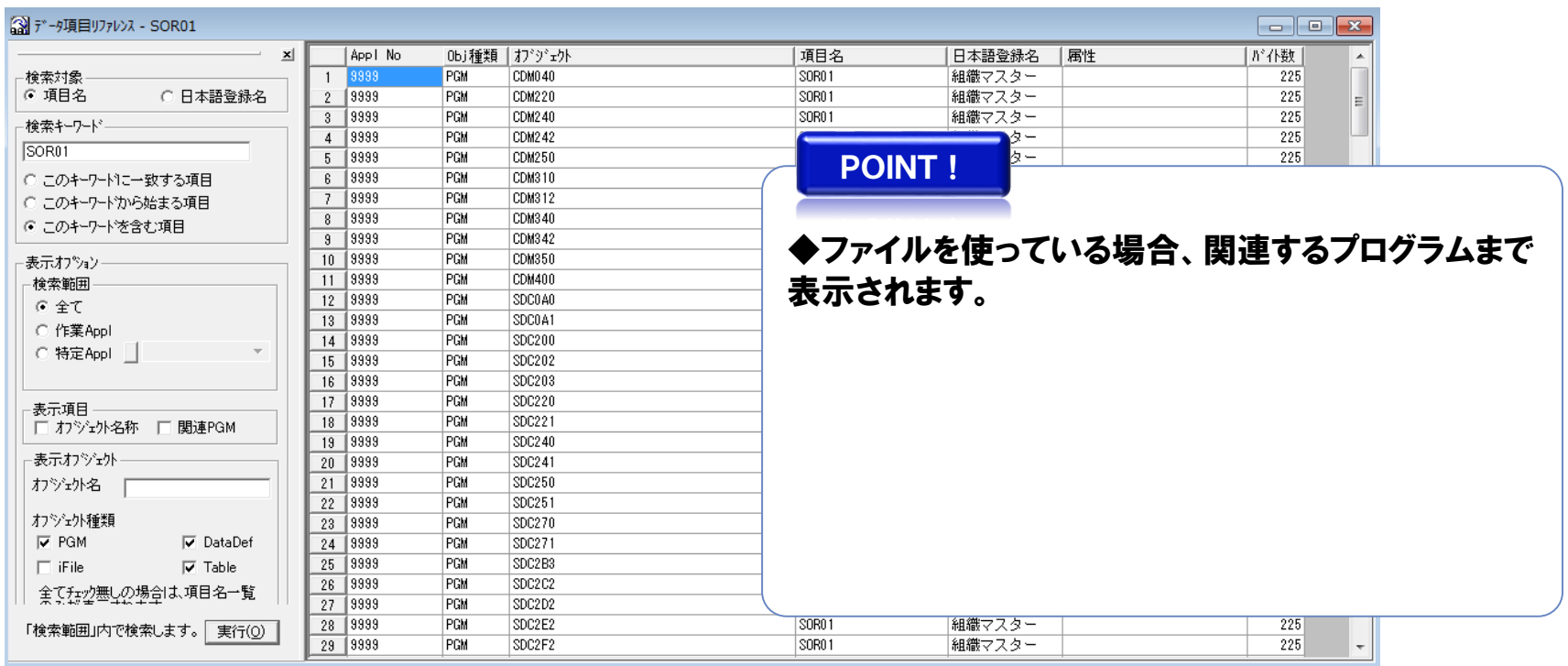

2-2. 各機能の画面サンプル12 (COMET関連分析) [1/2] …不足オブジェクト一覧 PLA O/ET

#### 概 要

#### 「不足オブジェクト一覧」では、

"メンバのソースは存在するが、対応するオブジェクトが存在しないケース(オブジェクトの不足)" を表示します。

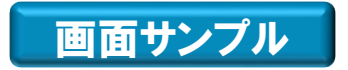

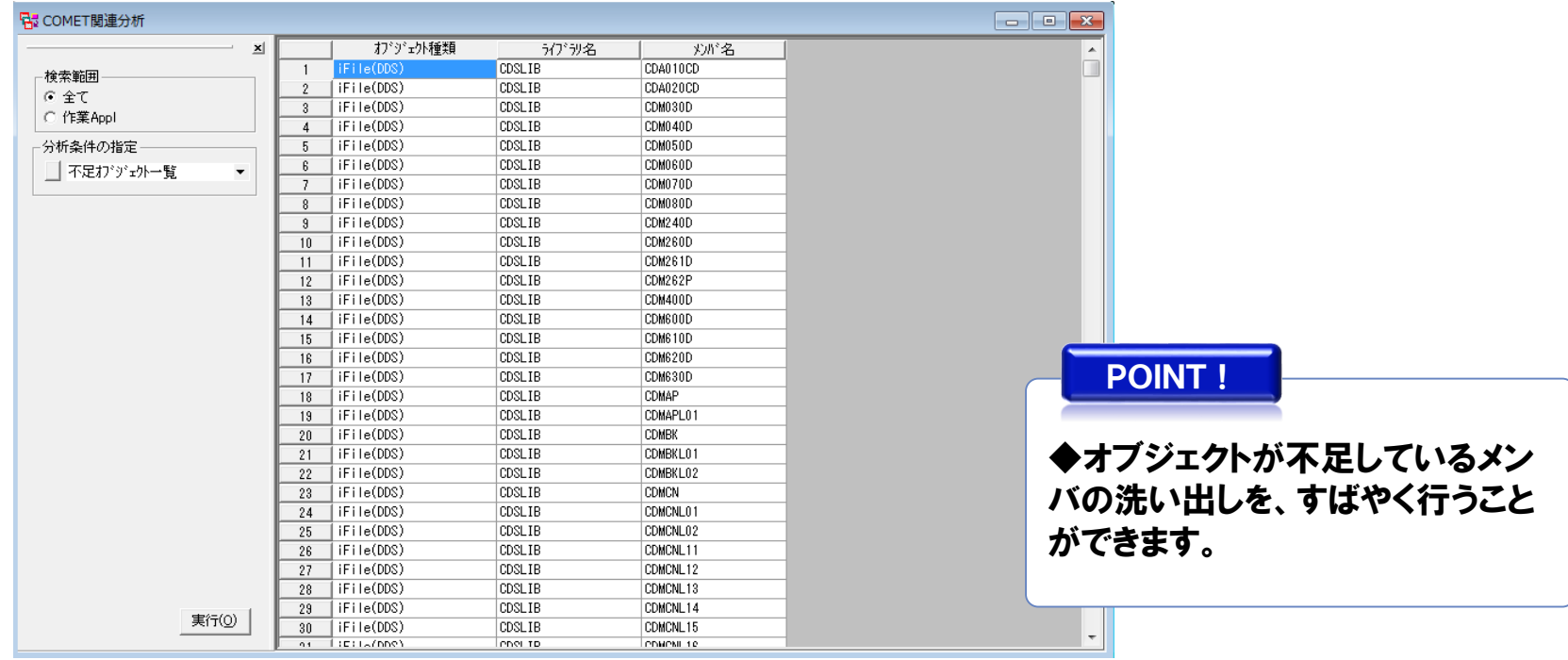

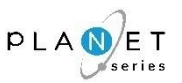

#### 「不足ソース一覧」では、

"オブジェクトは存在するが、対応するメンバのソースが存在しないケース(ソースの不足)" を表示します。

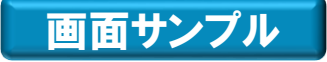

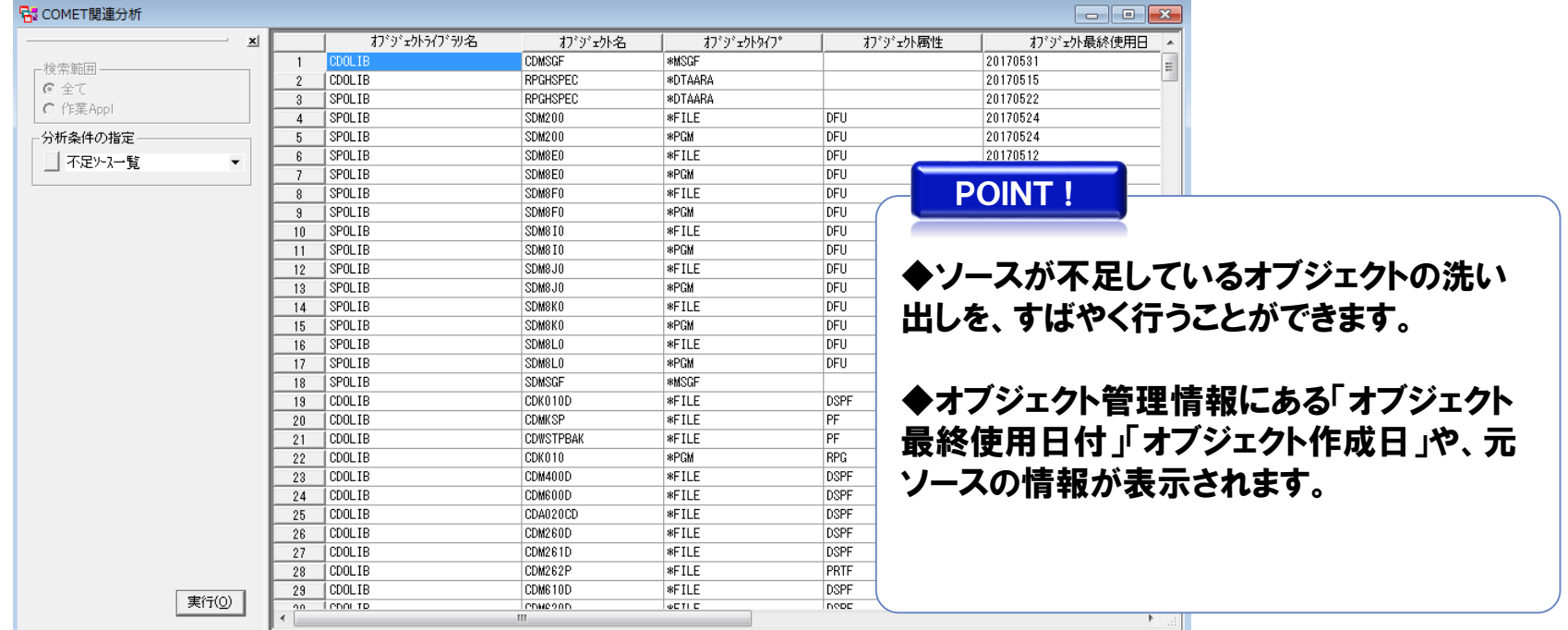

2-2.各機能の画面サンプル⑬(ソースビューア)

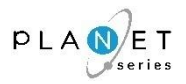

#### コピー句を展開したソースを表示することができます。

### 画面サンプル

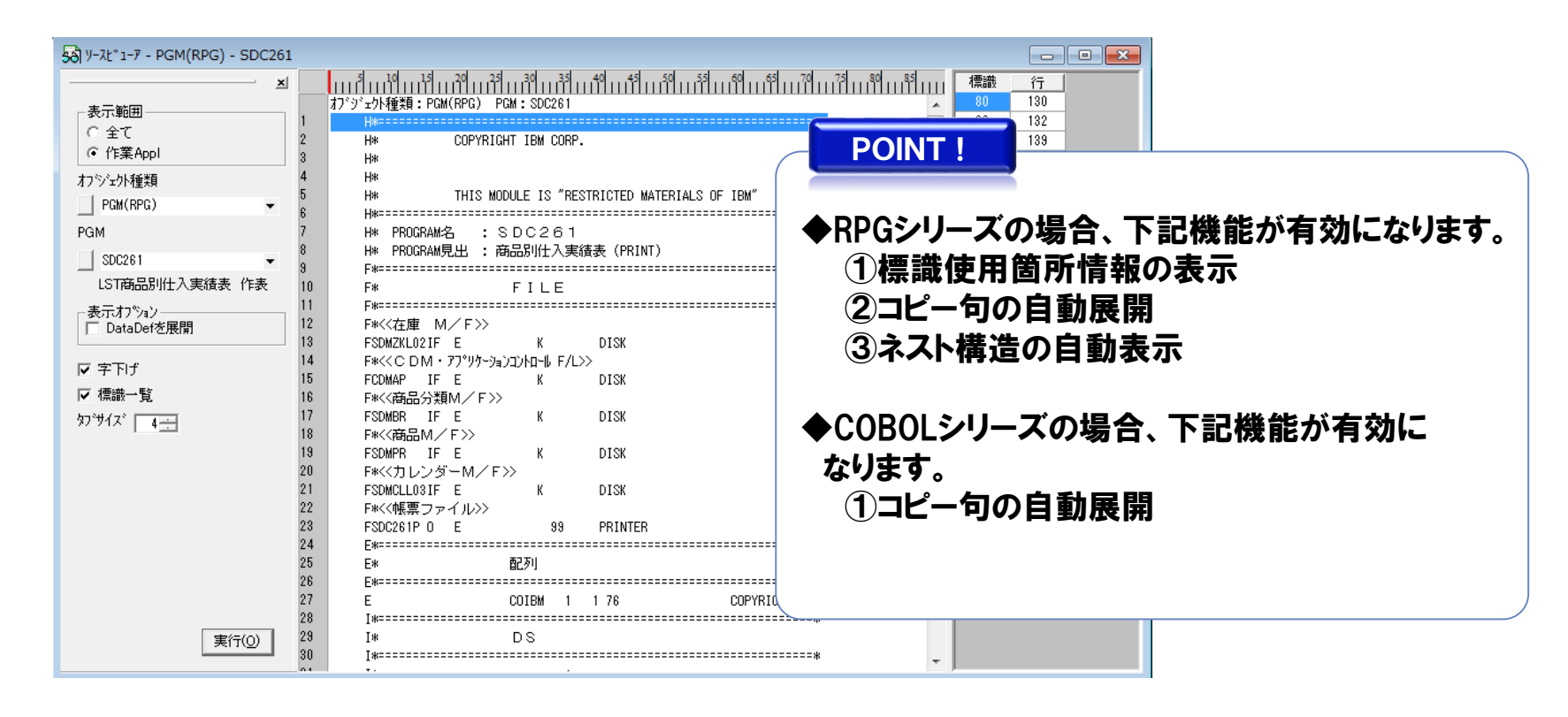

※機能の詳細については、『PLANET/COMET iのヘルプ(操作手引書)』をご参照ください。

Copyright<sup>©</sup> NCS& A co., LTD.

2-2.各機能の画面サンプル⑭(ソースサーチャー)

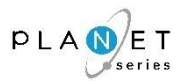

全てのリソース(資材)から、AND条件やOR条件を組み合わせた条件で、任意の文字列を検索 することができます。(データ項目やジョブを抜き出すなどの影響分析調査が簡単に行えます。)

#### 画面サンプル

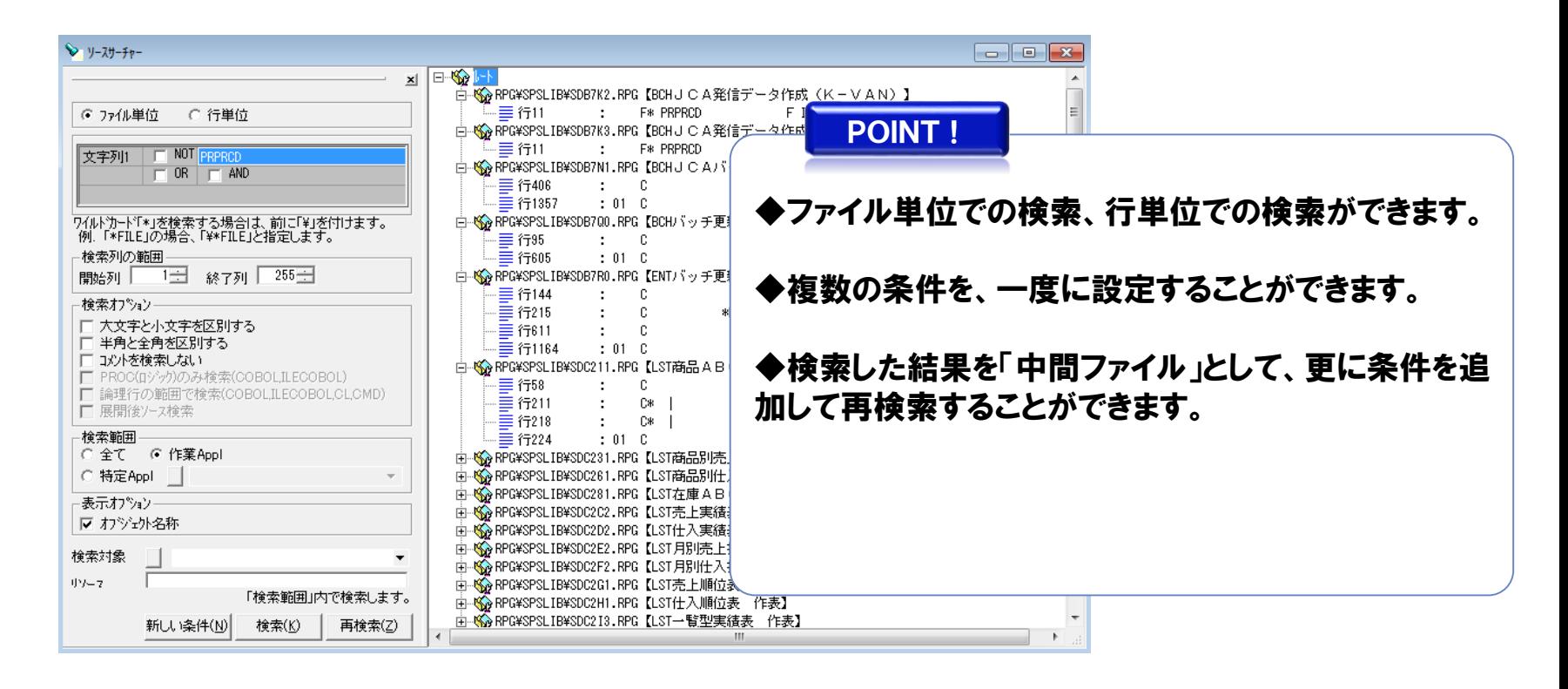

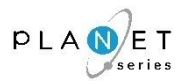

PLANET/COMET i に取り込んだソースについて、同じ言語種類のメンバ同士のソース比較 が行えます。

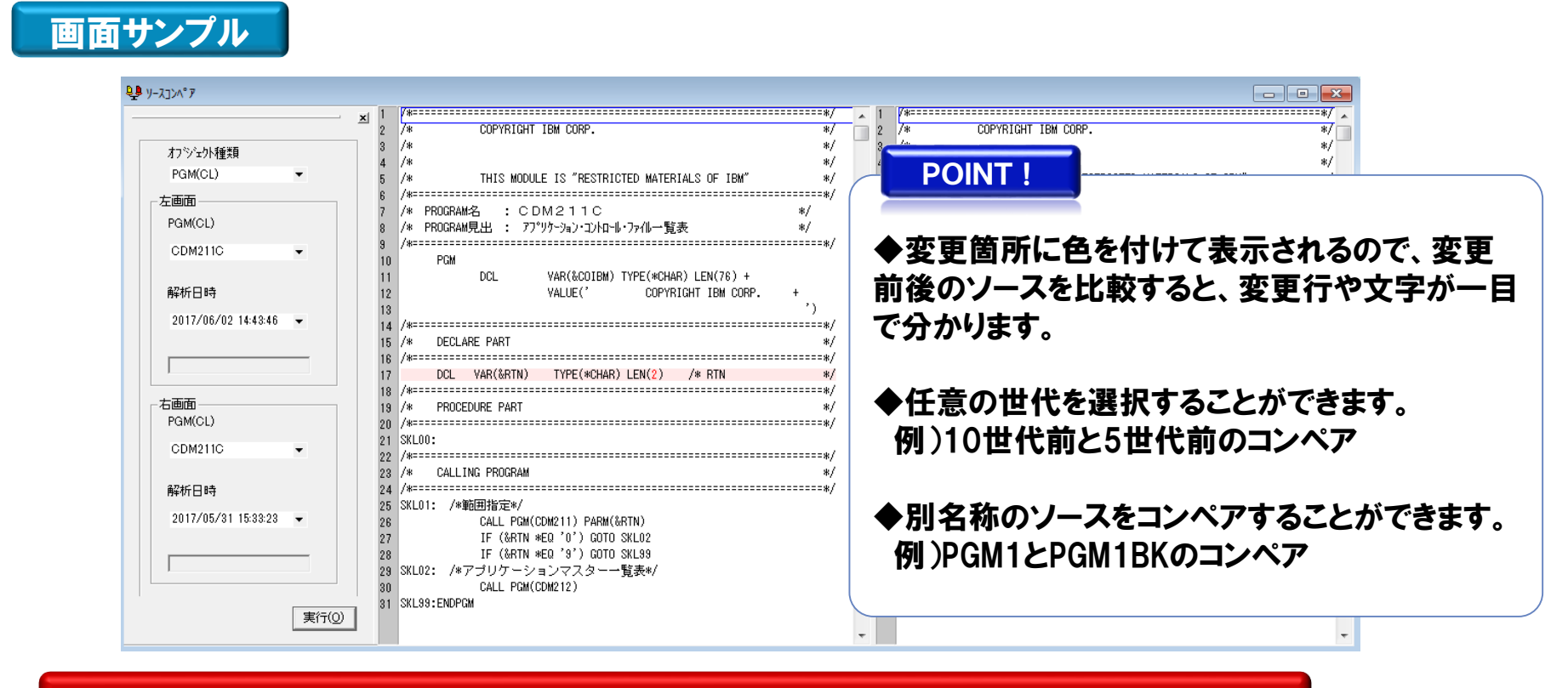

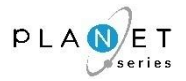

WORDやEXCEL等の文書ファイルとPLANET/COMET i での分析結果とをリンクさせて 管理します。

対応機能名: PLANET/COMET i 全機能(右クリックメニュー)

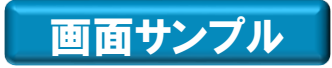

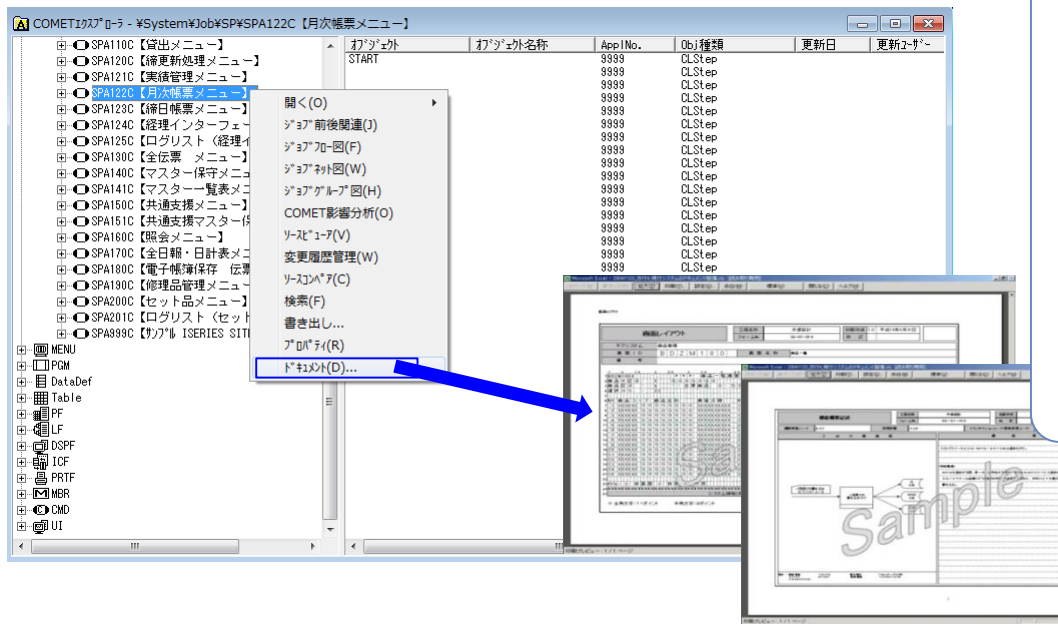

POINT!

◆仕様書・設計書等をリンクさせてお くと、PLANET/COMET i を使いながら 資料の確認がしやすくなります。

◆ショートカットをリンクさせているので、 PLANET/COMET i から、最新の文書 が確認できます。

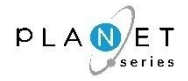

指定オブジェクトの一覧表示等、オブジェクト範囲内で詳細情報を取得することができます。 また、オブジェクト管理情報から、オブジェクトに対応するメンバソースの付加情報として、 「(オブジェクトの)最終使用日付」「オブジェクト作成日」「ソース変更日」を表示します。

# 画面サンプル

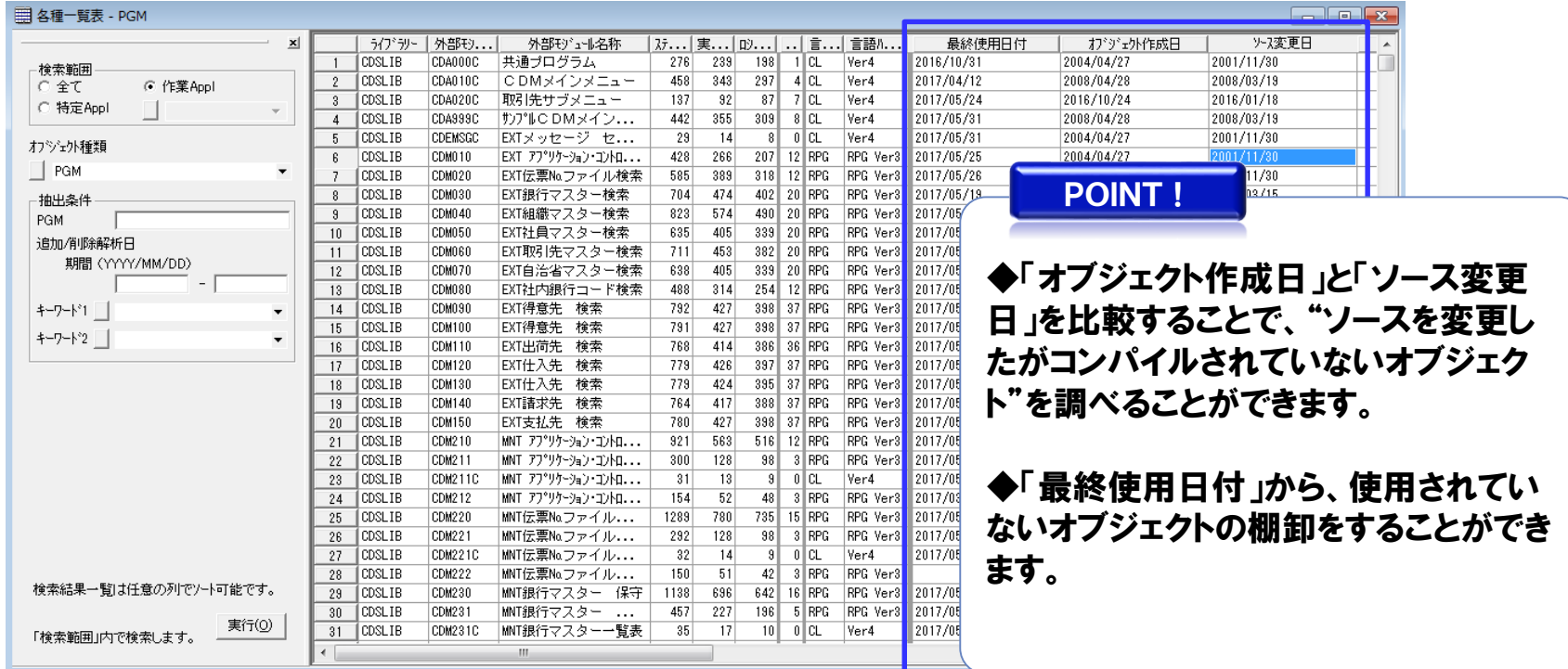

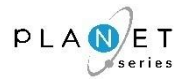

指定されたオブジェクト種類単位に使用されているプログラムの統計データと集計結果を一覧 で表示します。

オブジェクトに関連する数値を表示することにより、規模や難易度を容易に把握できます。

# 画面サンプル

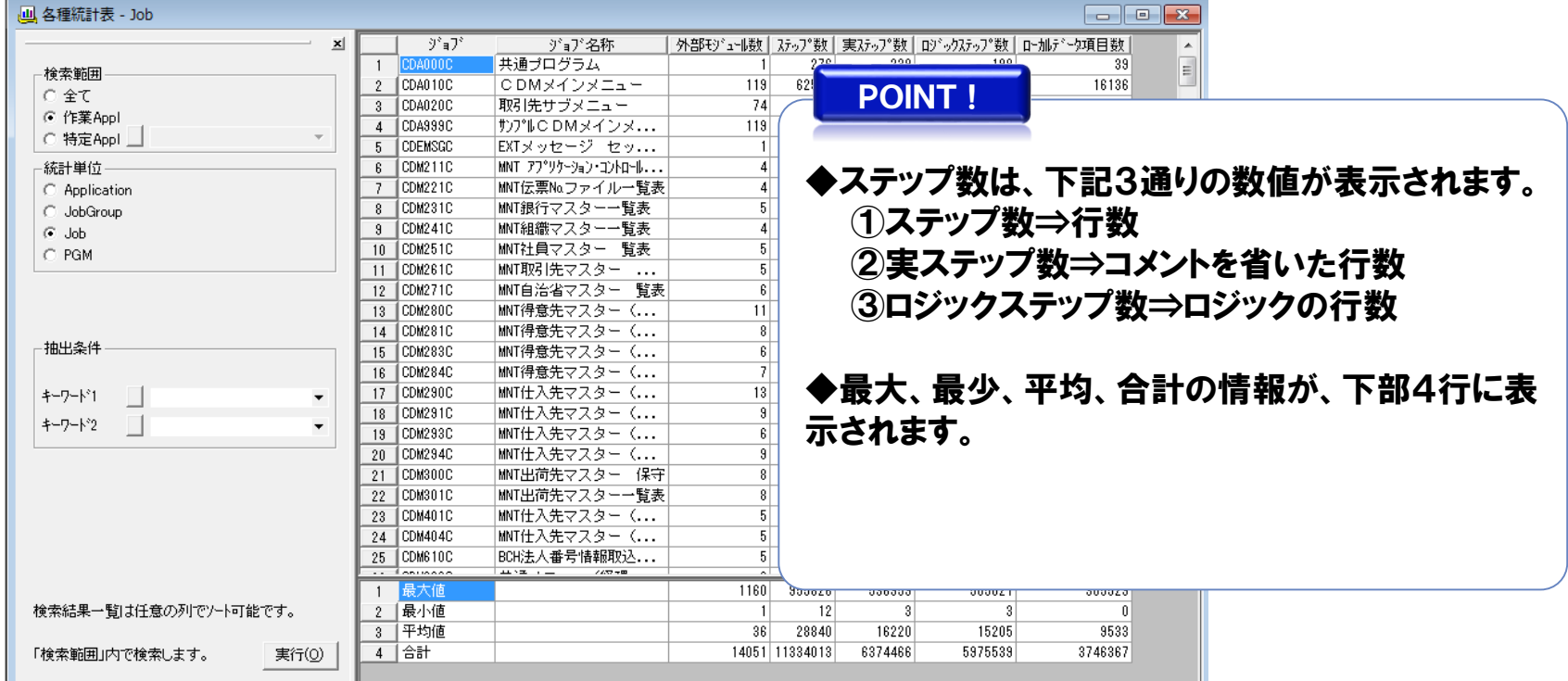

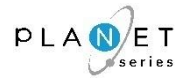

PLANET/COMET i に取り込んだリソースについて、変更履歴を管理します。

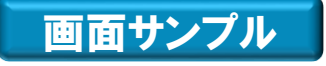

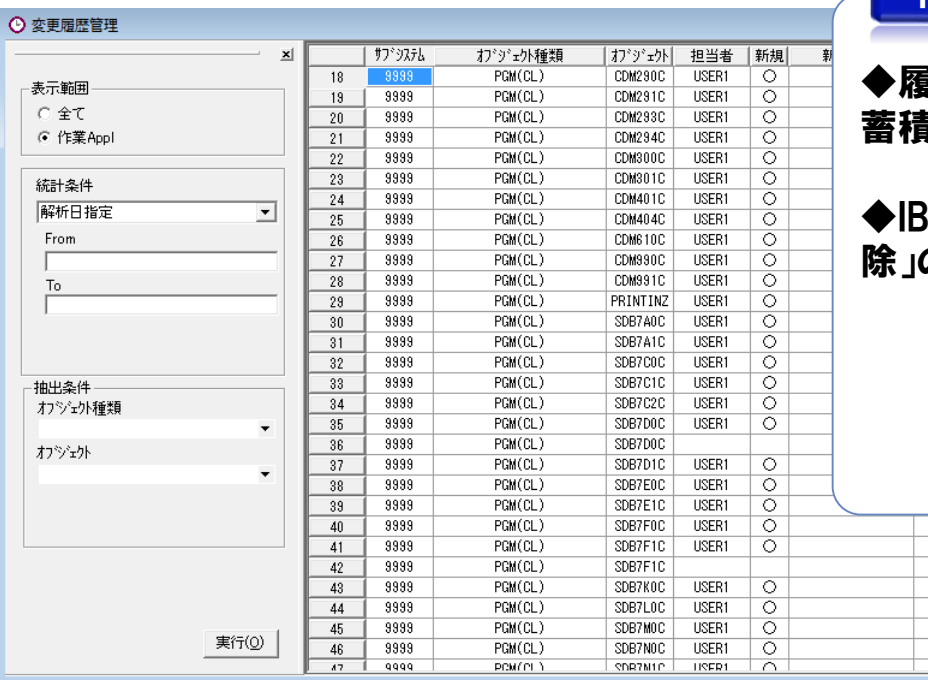

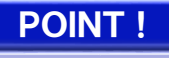

|歴情報をクリアしない限り、 変更履歴情報が 蓄積されます。

◆IBMi(AS/400)の中では管理されていない「削 除」の情報も管理することができます。

 $\overline{\circ}$ 

※機能の詳細については、『PLANET/COMET iのヘルプ(操作手引書)』をご参照ください。

2017/05/31 15:33:23 2017/05/31 15:33:23

2017/06/02 14:43:46 2017/05/31 15:33:23 2017/05/31 15:33:23 2017/05/31 15:33:23 2017/05/31 15:33:23 9017/05/91 15-99-99

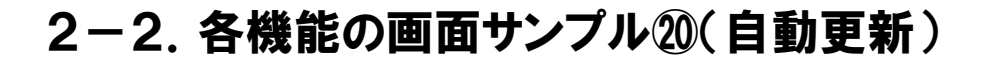

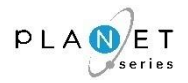

PLANET/COMET i の解析処理がタイマー起動できるようにします。

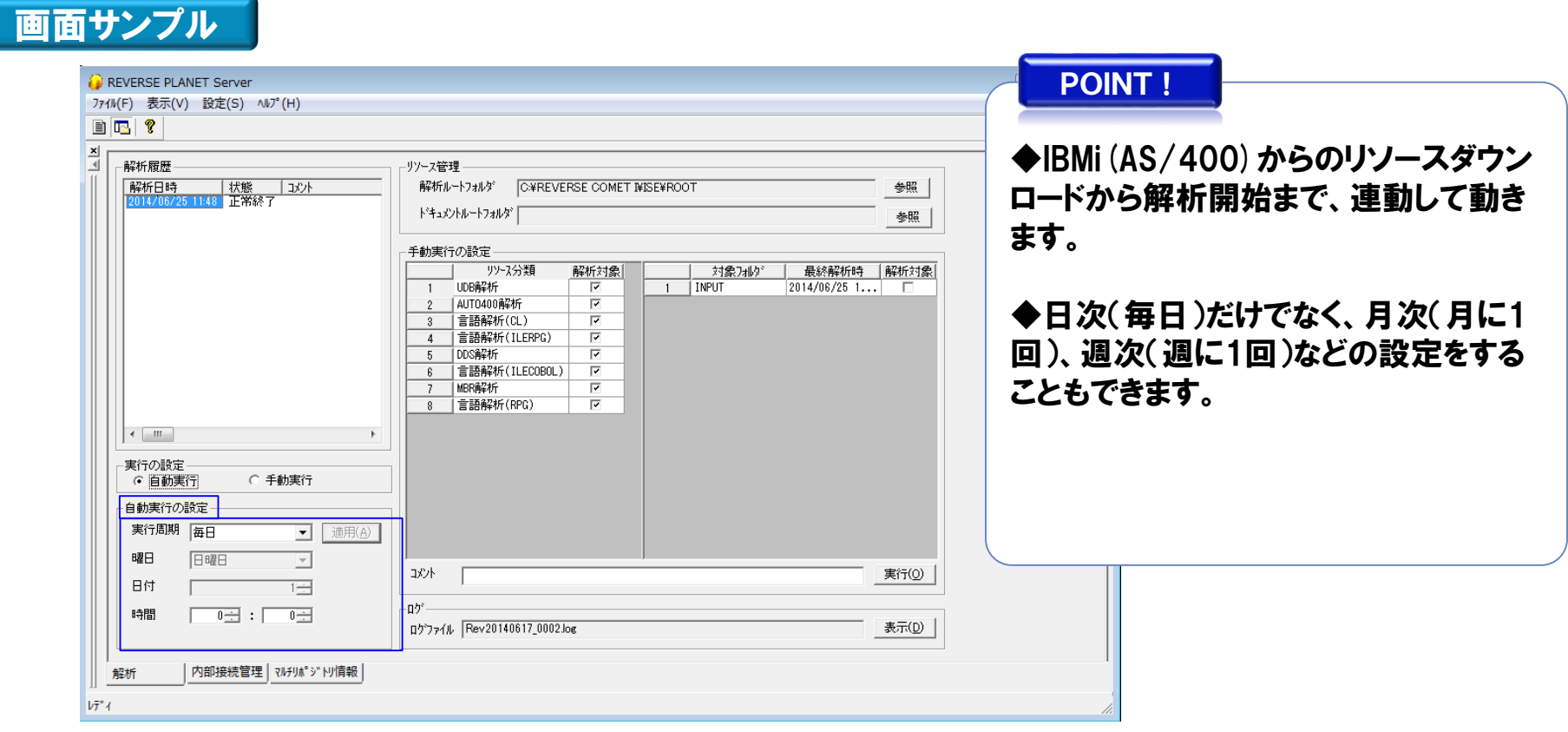

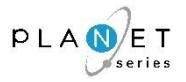

解析中でもPLANET/COMET i が使えるよう、メインリポジトリを生成した後にバックアップリポジトリを 自動生成する機能を組み込みました。

※この機能の追加により、解析中でも、クライアント機能が使えるようになりました。

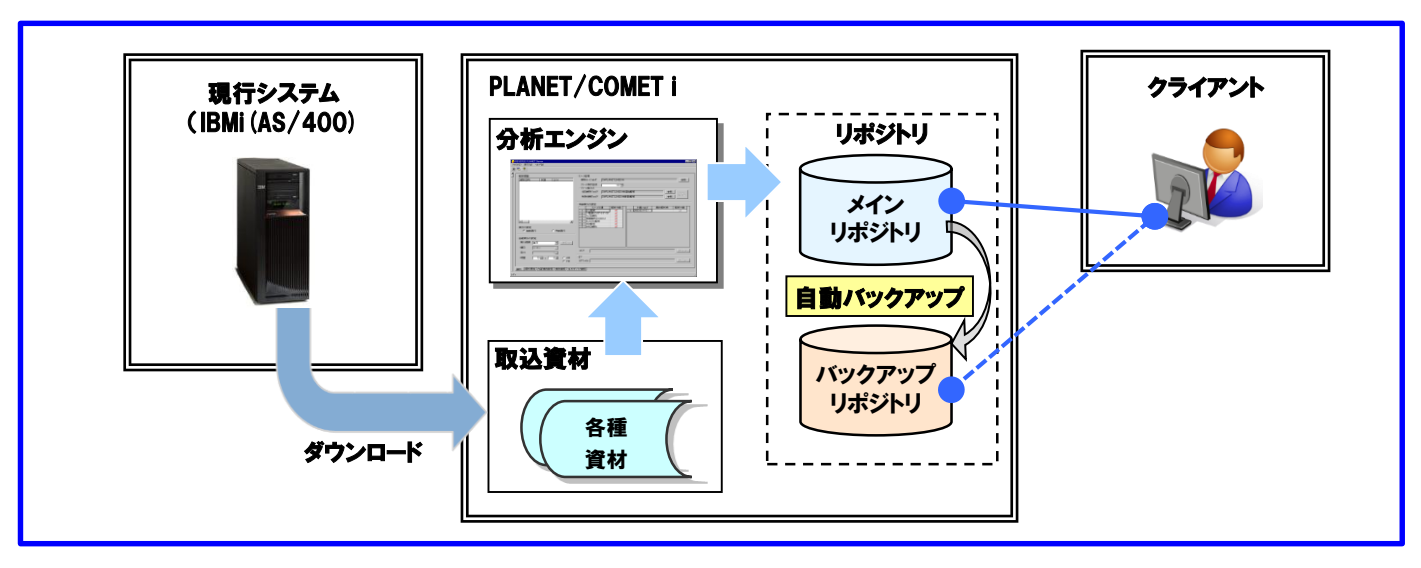

 $\overline{\phantom{a}}$ ≪クライアント側のコントロール≫ ◆ログイン時のデフォルトは、通常通り、メインリポジトリに接続されます。 ◆『解析中』等でメインリポジトリが使えない場合は、「サーバー2に切り替えます」という旨の メッセージが表示され、自動的にバックアップリポジトリに切り替えて接続されます。 ※1世代前のリポジトリに接続されることになります。 ◆メインリポジトリで解析が終われば、次のログインの時に、自動的にメインリポジトリに接続されます。 ※「解析が終了しました」という旨のメッセージは出ません。 注)PLANET/COMET i 上では、メインリポジトリがサーバー1、バックアップリポジトリがサーバー2と表現されます。

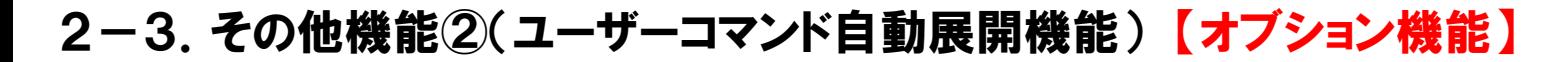

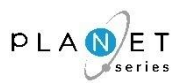

ユーザーコマンド機能を利用して、独自機能をカプセル化している場合、PLANET/COMET i で解析す るためには、そのユーザーコマンドで実現している機能を、IBMi(AS/400)のネイティブコマンドに自動 展開することが必要になります。 当機能は、上記のような、お客様固有の機能に合わせて、IBMi(AS/400)のネイティブコマンドを自動 展開する機能です。

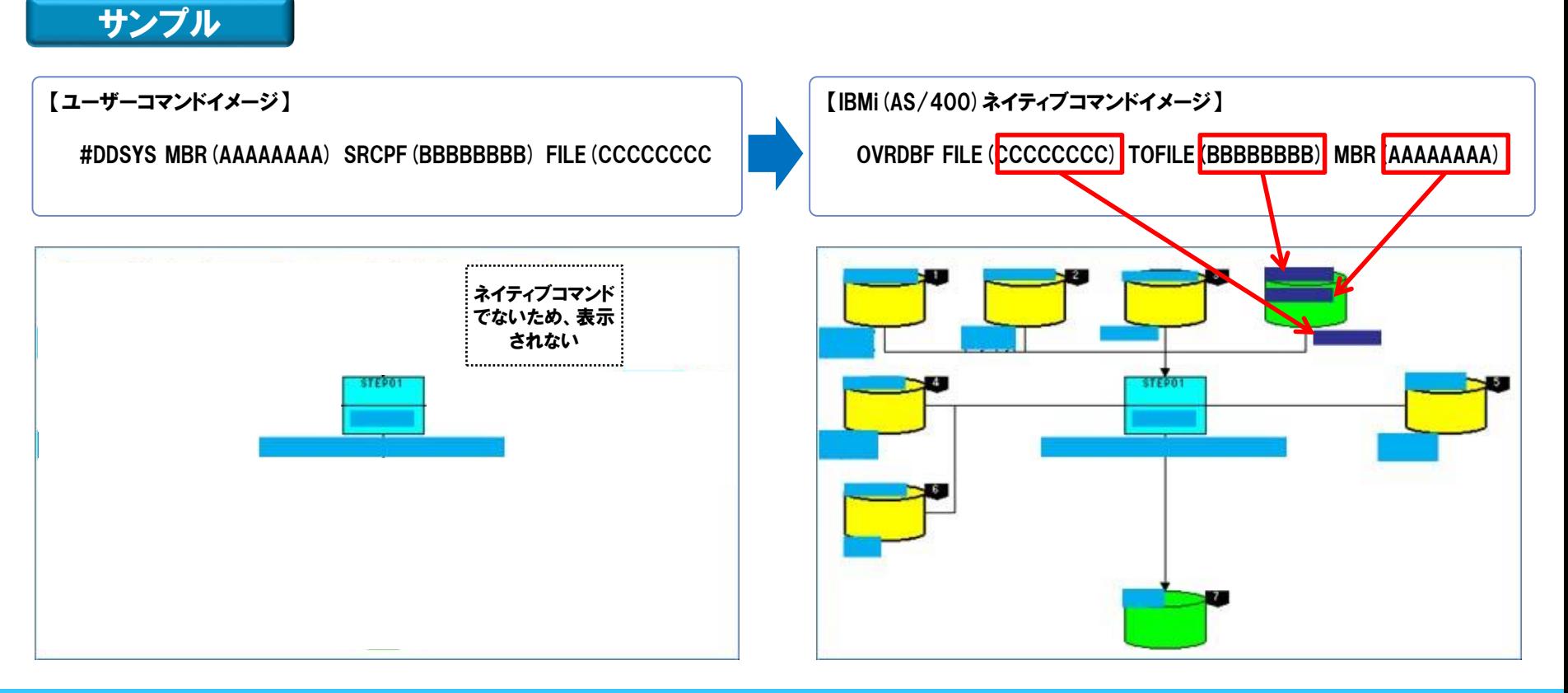

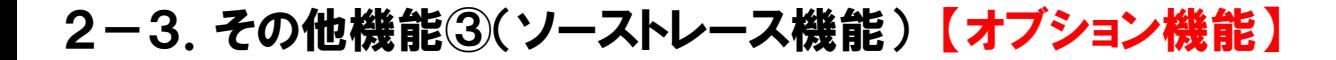

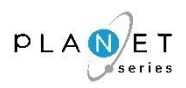

IBMi(AS/400)は、ソース名「AAAAA」というソースをコンパイルして、別名「BBBBB」というオブジェ クトを生成することが可能で、この場合は、オブジェクト管理情報に関連性を示す情報が格納されて いるため、PLANET/COMET i で関連付けをすることが出来ます。

ところが、業務の都合上、オブジェクト名称を人手で変更している場合、オブジェクト管理情報から、 その関連性を追跡することが出来なくなってしまいますので、その仕組みに合わせて、ソースをトレー スする機能を構築します。

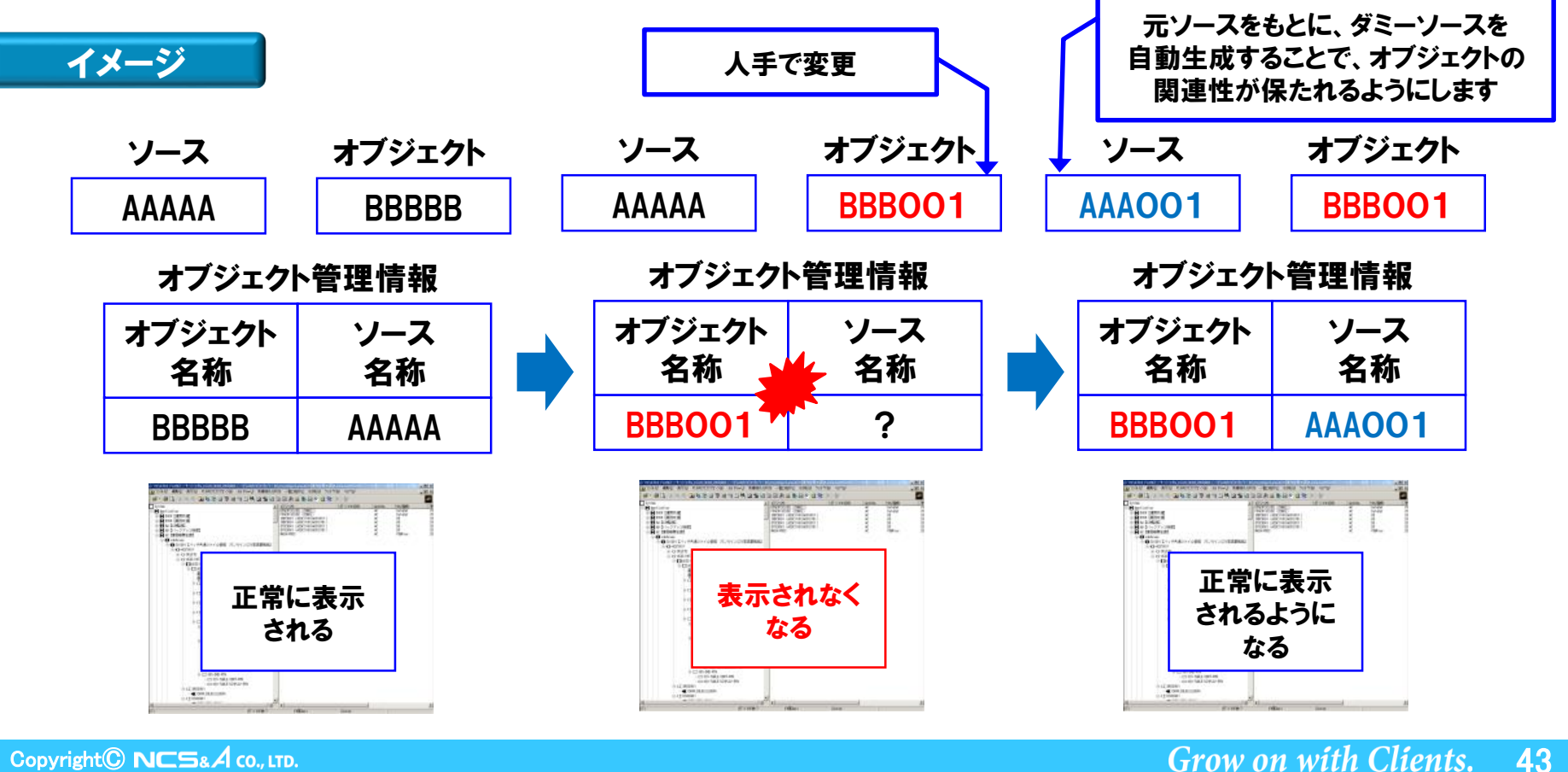

Copyright<sup>©</sup> NCS& A co., LTD.

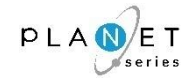

# 3.導入方法&スケジュール

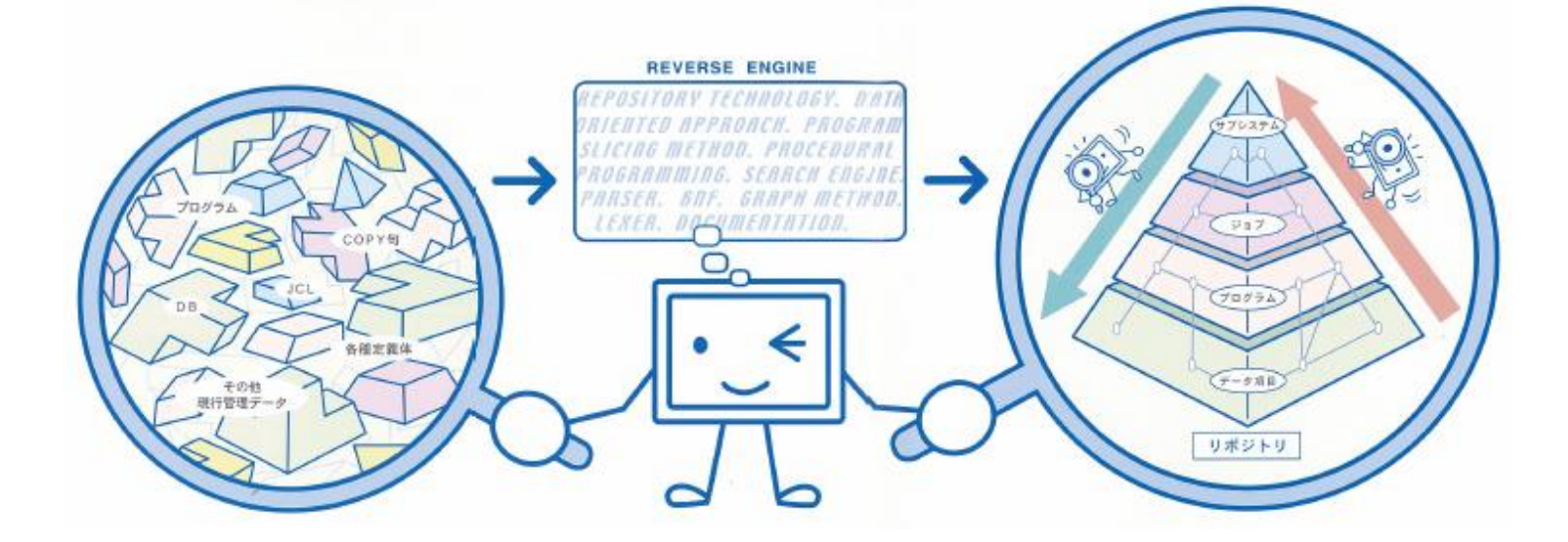

### 3-1.構築内容のご確認(チェックシート) 〔1/4〕

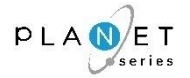

#### PLANET/COMET i の導入にあたっては、構築内容を事前確認させていただくことが必要となります ので、下表の内容について、ご確認の上、販売代理店経由で、お知らせください。

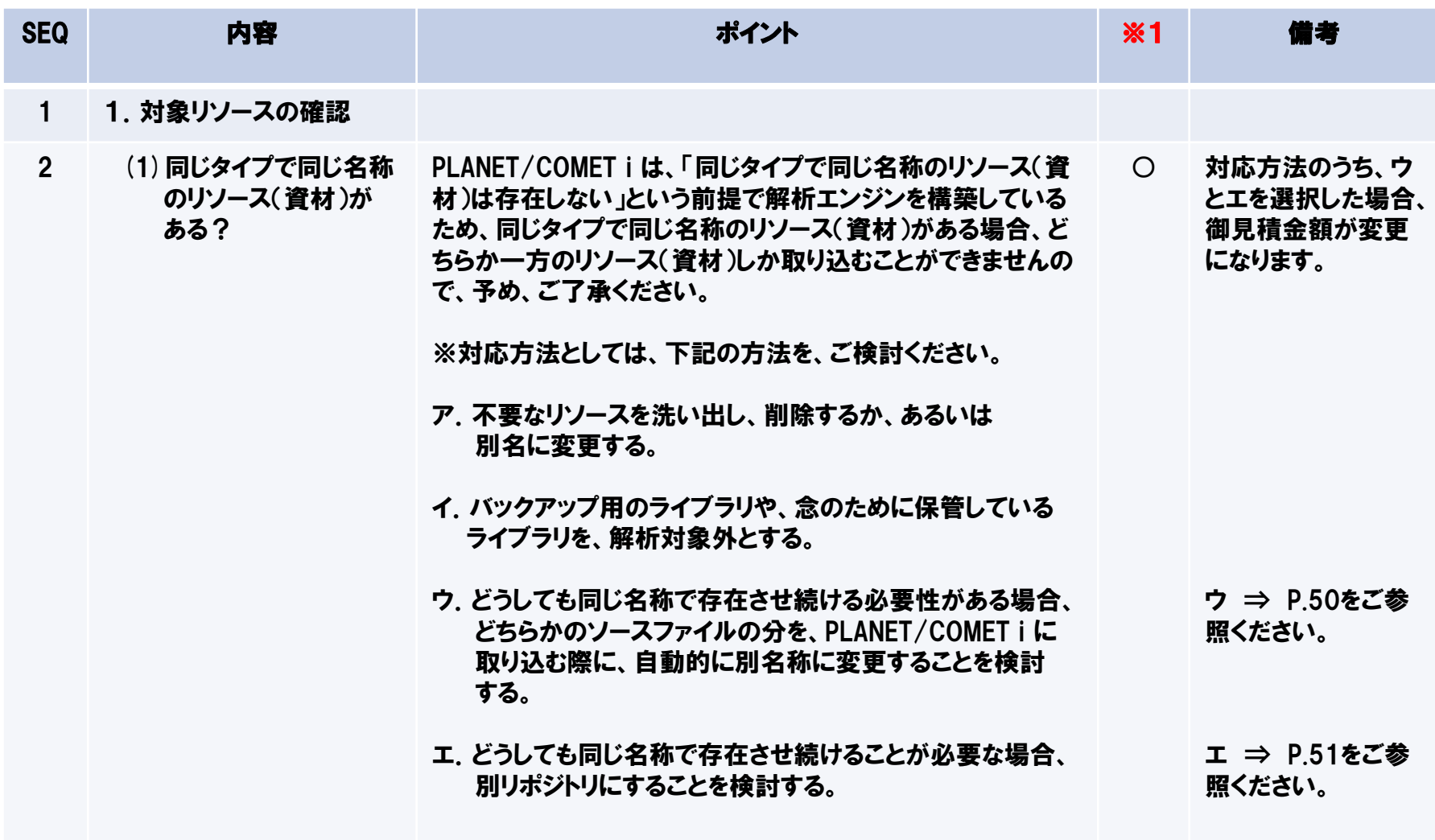

#### ※1 御見積金額に対する影響の有無 ○⇒御見積金額が変更になります。 -⇒御見積金額に影響はありません。

# 3-1.構築内容のご確認(チェックシート) 〔2/4〕

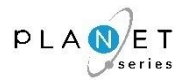

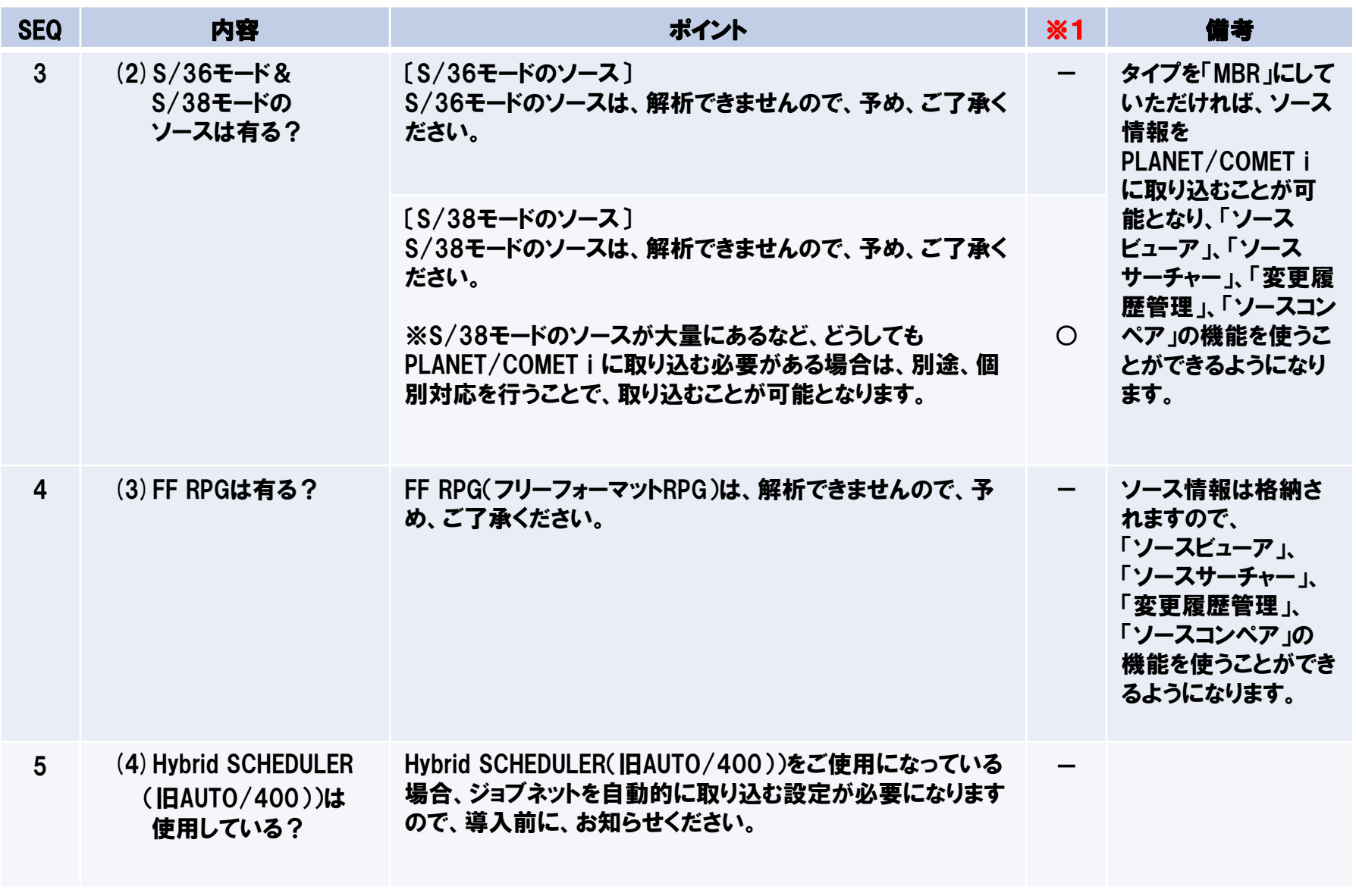

※1 御見積金額に対する影響の有無 ○⇒御見積金額が変更になります。 -⇒御見積金額に影響はありません。

Copyright© NCS& A co., LTD.

Grow on with Clients. 46

# 3-1.構築内容のご確認(チェックシート) 〔3/4〕

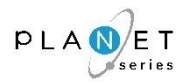

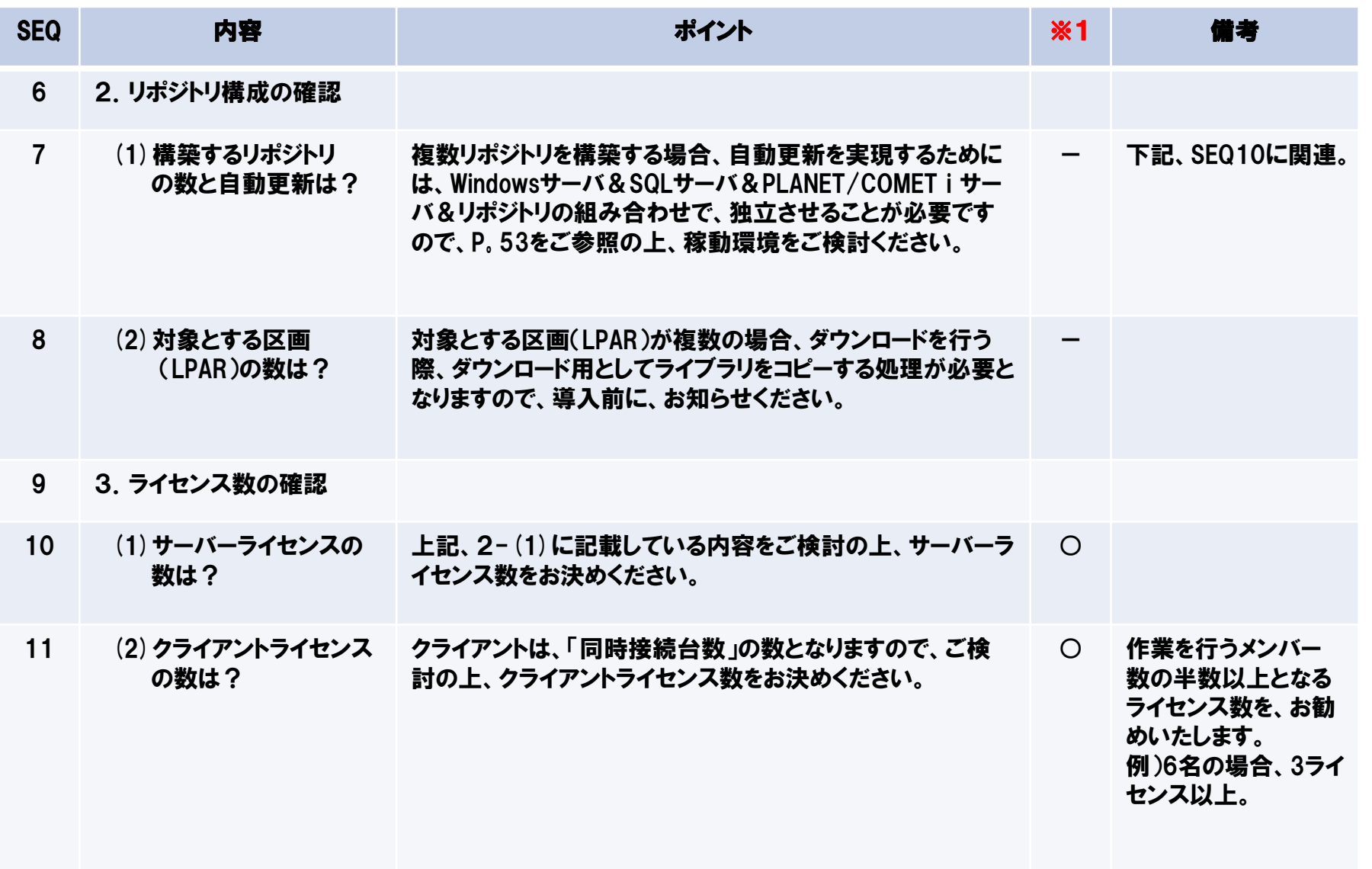

※1 御見積金額に対する影響の有無 ○⇒御見積金額が変更になります。 -⇒御見積金額に影響はありません。

Copyright© NCS& A co., LTD.

**Grow on with Clients.** 47

# 3-1.構築内容のご確認(チェックシート) 〔4/4〕

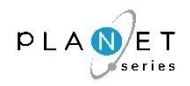

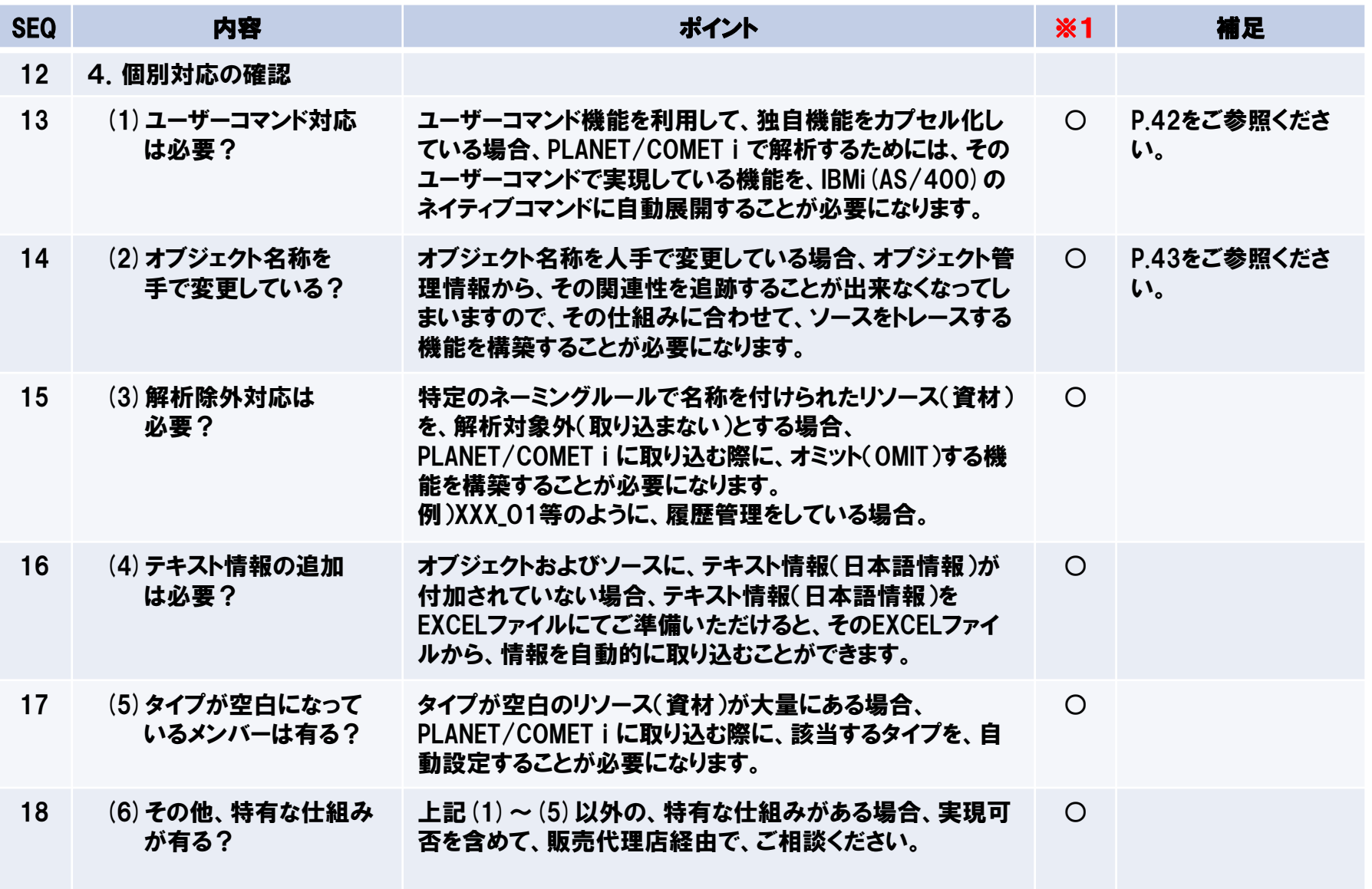

※1 御見積金額に対する影響の有無 ○⇒御見積金額が変更になります。 -⇒御見積金額に影響はありません。

Copyright© NCS& A co., LTD.

**Grow on with Clients.** 48

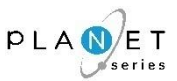

#### リソース(資材)名称が重複している場合の通常処理

PLANET/COMET i は、「同じタイプで同じ名称のリソース(資材)は存在しない」という前提で解析エンジンを構築して いるため、同じタイプで同じ名称のリソース(資材)がある場合、どちらか一方のリソース(資材)しか取り込むことがで きません。

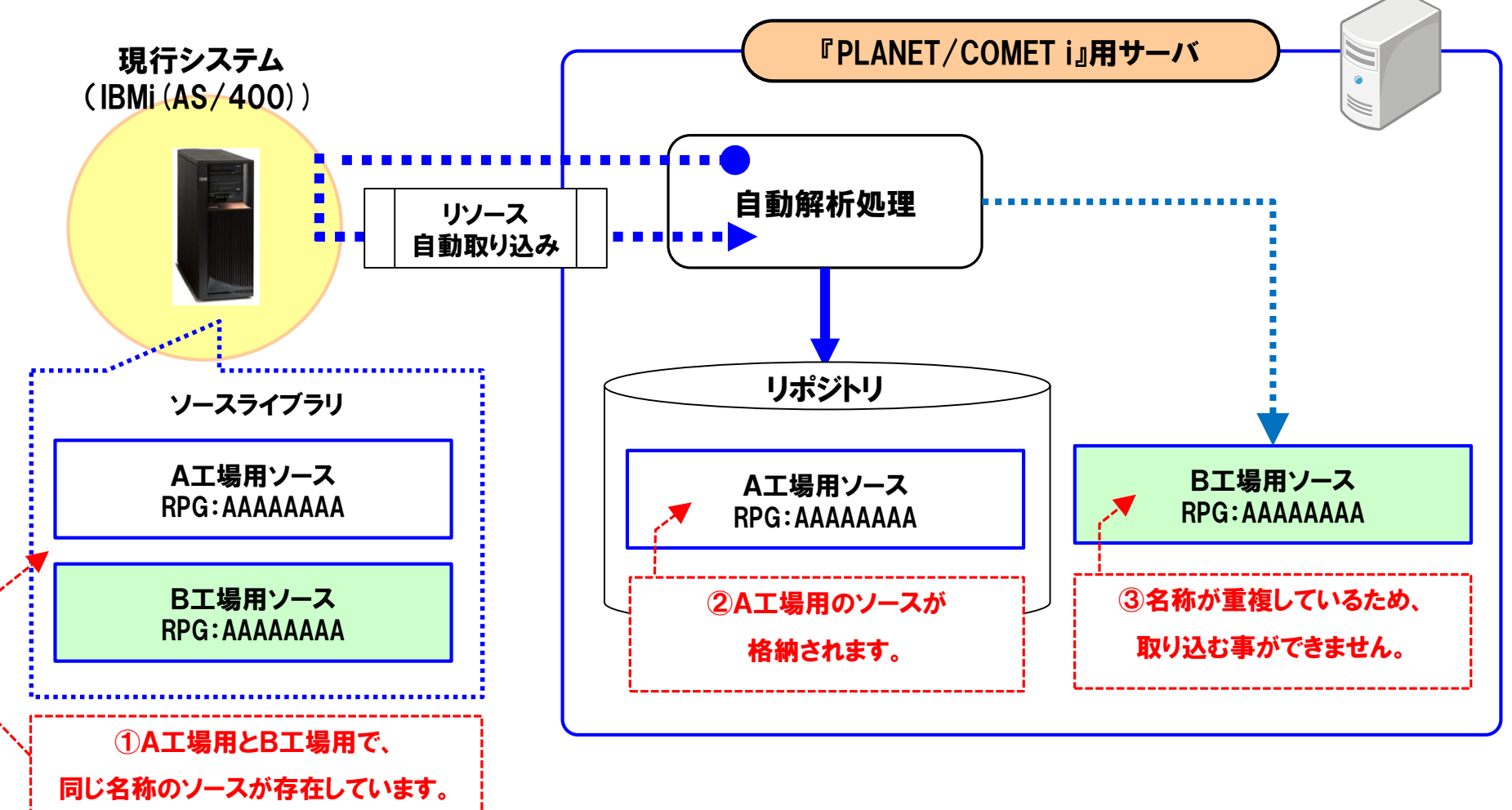

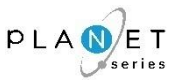

50

**Grow on with Clients.** 

#### 対応案1【暫定対応】:名称を自動的に変更して取り込む(関連性は取得できない)

リソース(資材)名称が重複しないよう、予め、『名称変更設定ファイル』に、変更前と変更後の名称を設定しておき、 リソース(資材)を取り込む際に、名称を自動的に変更して取り込みます。 注) リソース管理の観点から、『リソース整理完了までの暫定対応』の位置付けで、ご利用ください。

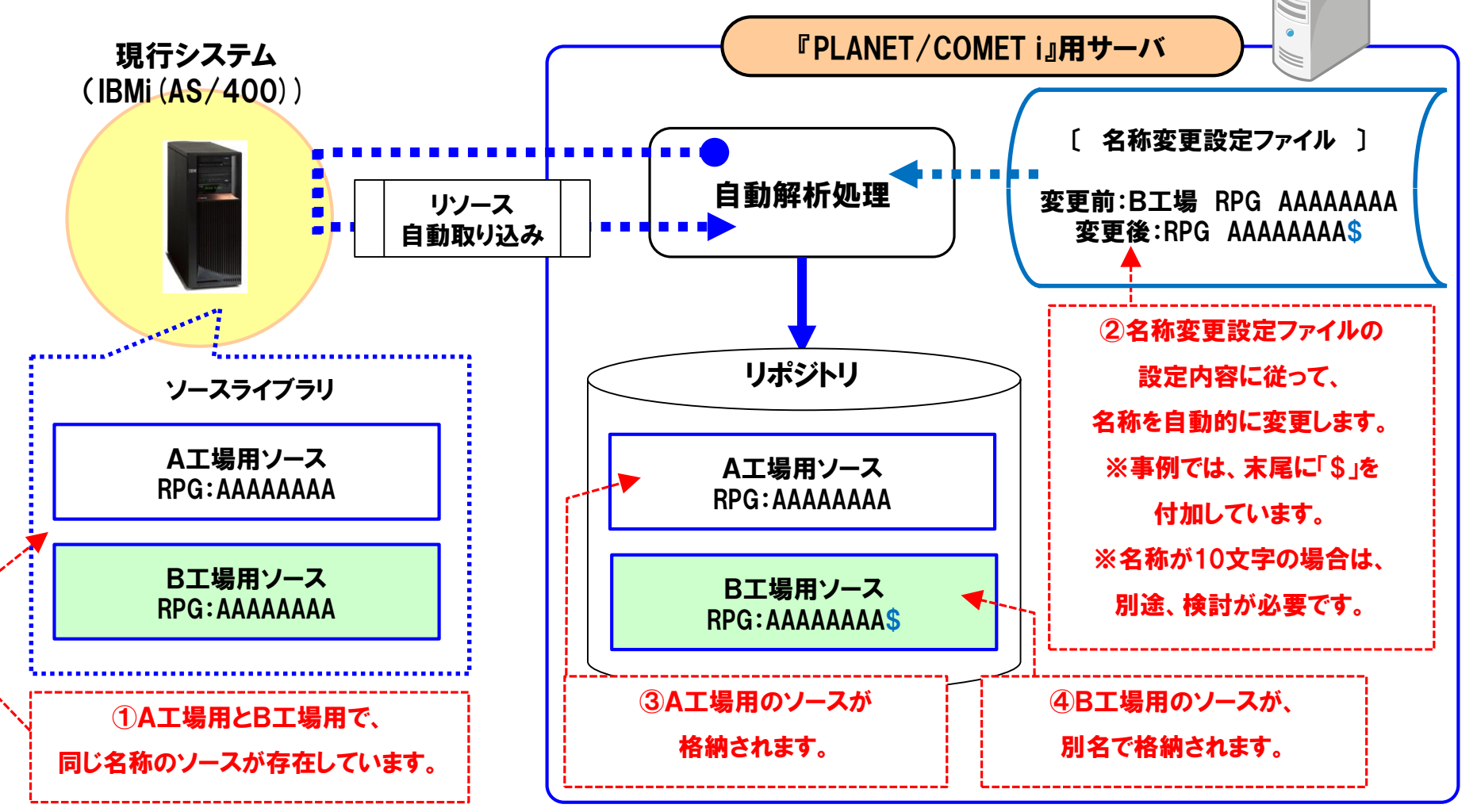

Copyright© **NCS&** A co., LTD.

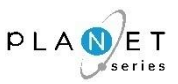

### 対応案2【恒久対応】:複数リポジトリを構築

リソース(資材)名称が重複しないよう、複数のリポジトリを構築します。 ※下記の記述例では、『A工場用リポジトリ』と『B工場用リポジトリ』を、別々に構築しています。

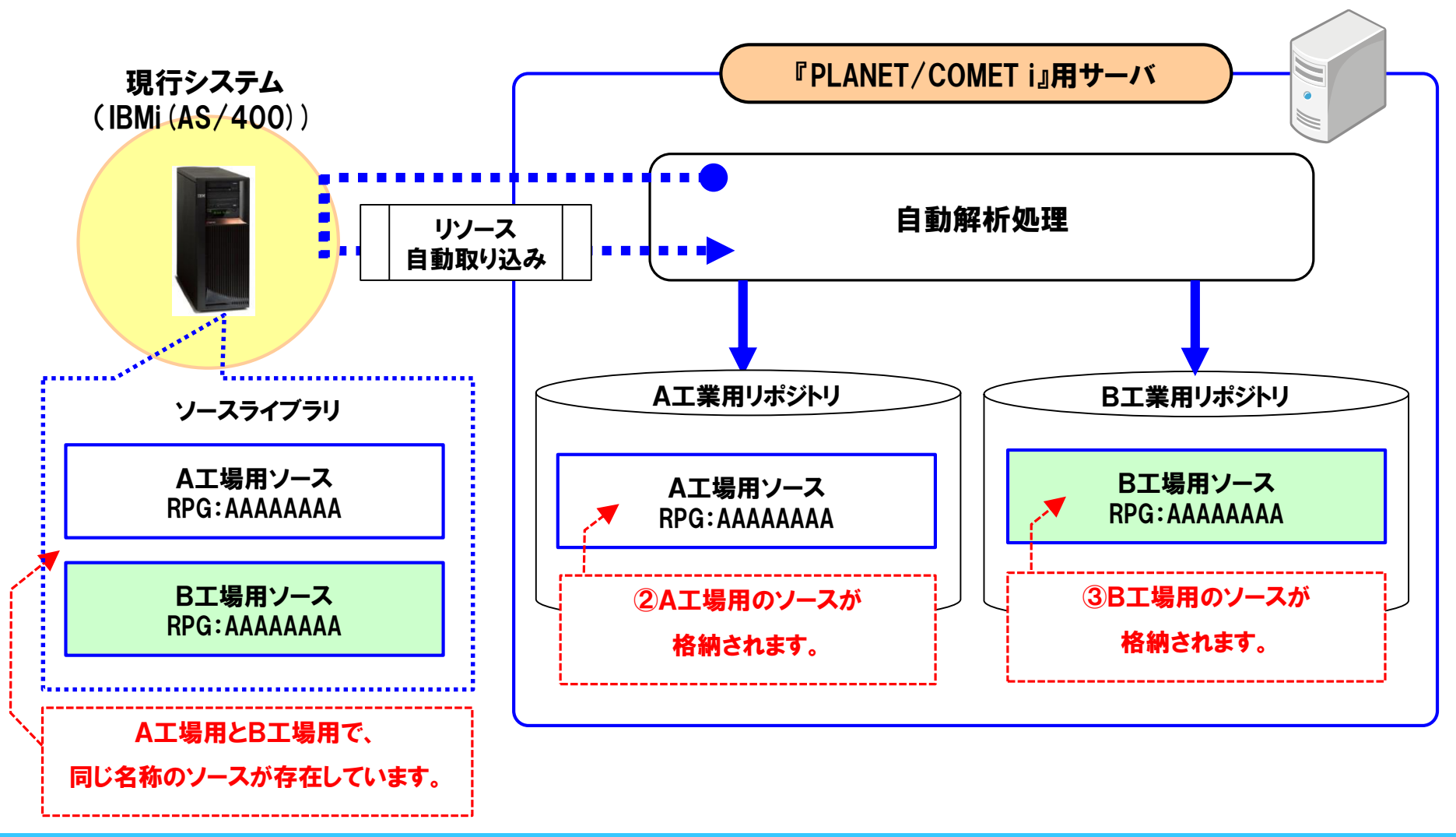

Copyright© **NCS**& A co., LTD.

# 3-3.稼働環境 〔1/2〕

稼働環境(サーバ)のご準備をお願いいたします。 必要スペック、ならびに必要なソフトウェアを以下に記しますので、ご確認ください。

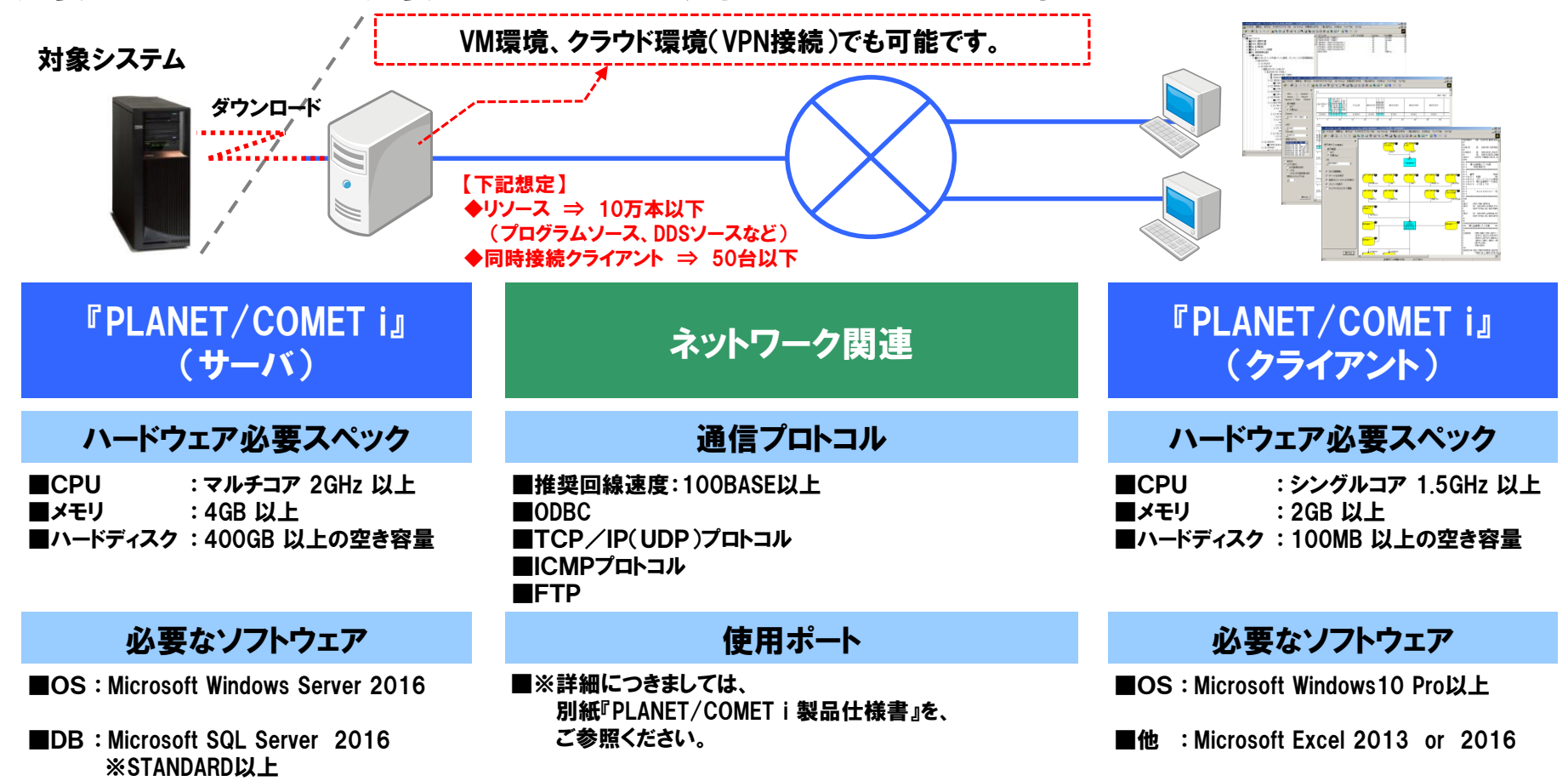

【前提条件】 PLANET/COMET i 用サーバーは、同じWindowsサーバー上に他システムを併設した場合、動作保証が出来ませんので、 専用サーバーとして構築してください。

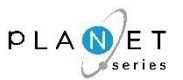

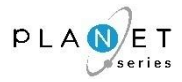

#### 複数リポジトリを構築する場合の構成について

複数リポジトリを構築する場合、リポジトリの独立性の確保やトラブルシューティングのしやすさを考慮する 必要性がありますので、下図(イメージ図)をご参照の上、稼動環境(構成)をご検討ください。 ※下図(イメージ図)は、A工場用のリポジトリ&B工場用のリポジトリの2つを構築するケースで、 記載しています。

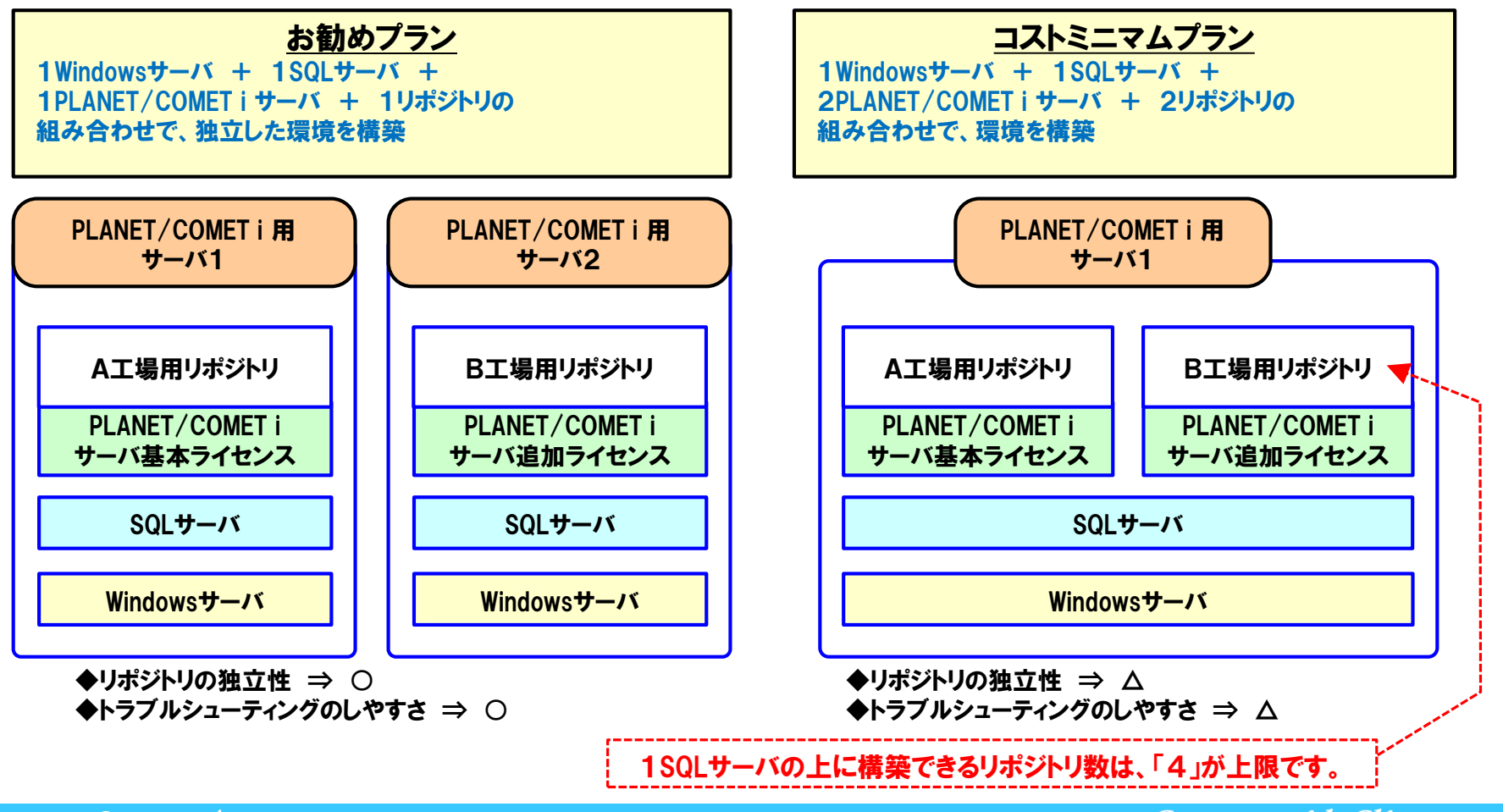

**Grow on with Clients.** 53

# 3-4.『PLANET/COMET i』 環境&リポジトリ構築の進め方

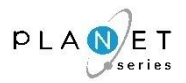

『PLANET/COMET i』のサーバ環境をご準備いただき、リポジトリを構築します。

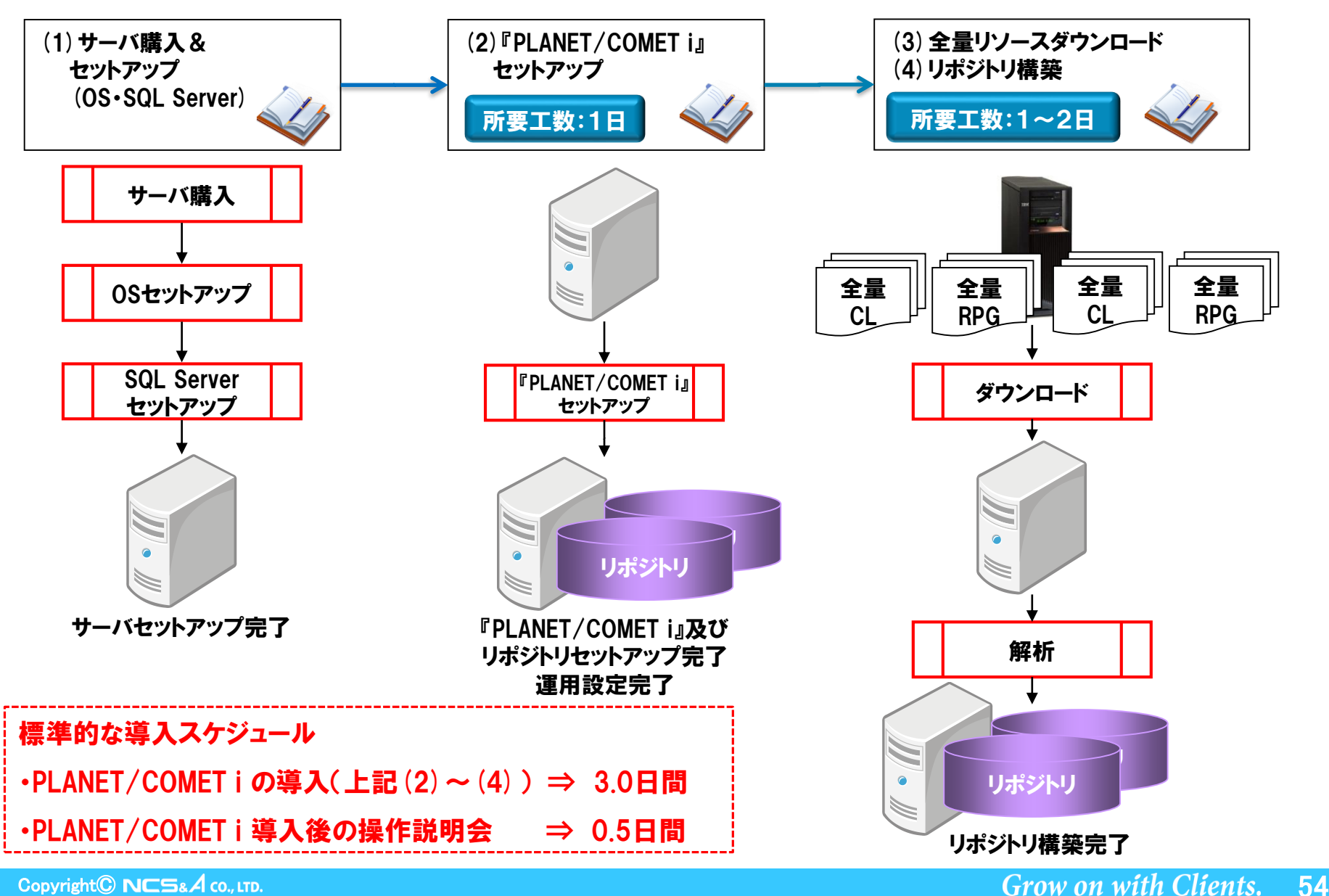

Copyright© NCS& A co., LTD.

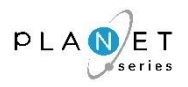

# 『PLANET/COMET i』のインプット情報は以下のとおりです。

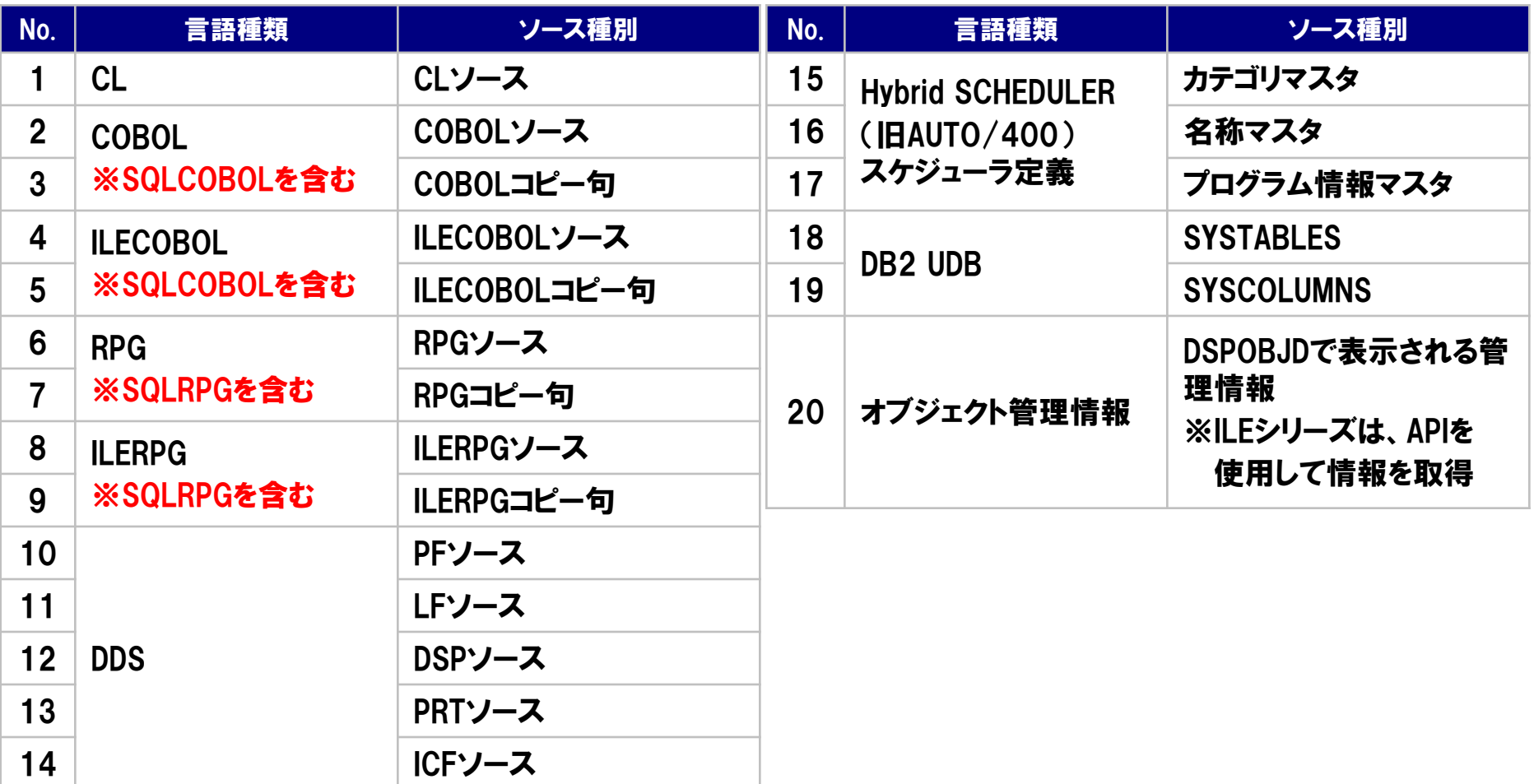

※上記に記載のない言語ソースにつきましては、販売代理店経由で、お問い合わせください。

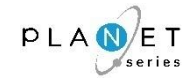

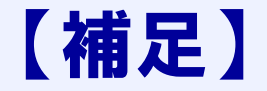

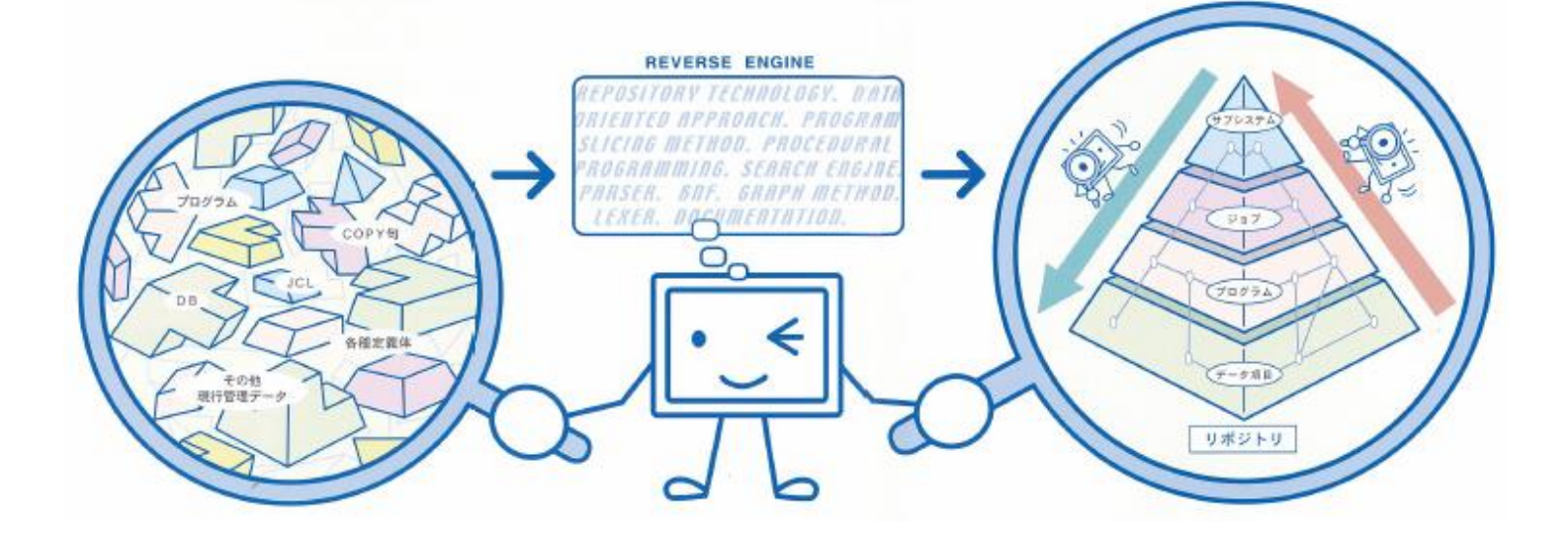

# 【補足】 制限事項

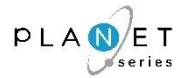

#### 1.PLANET/COMET i Server 1.PLANET/COMET i Server

以下は PLANET/COMET i Serverの制限事項となります。

- 1. 実行モジュールは分析できません。コンパイル前のソースコードが分析対象となります。
- 2. 同一の言語種別で同名のメンバがある場合は、いずれか1メンバしか分析できません。
- 3. 実行時に値が決まるプログラムパラメータなど、動的な要素は分析できません。
- 4. アクセスルーチン、コメント規則など、システム固有の要件は分析できません。

#### 2.PLANET/COMET i クライアント

- 1. PLANET/COMET i Serverが分析処理実行中の場合、 クライアントから PLANET/COMET i Serverへの接続はできません。
- 2. 1つのクライアント端末から複数の PLANET/COMET i を起動することはできません。
- 3. クライアント端末の Internet Explorer で「オフライン作業」をオンに設定している場合、 PLANET/COMET i で FTP 機能を利用するツールで接続エラーが発生します。
- 4. 操作手引書を参照する際、Internet Explorer 5.5 以前のバージョンでは正常に表示できない場合があります。
- 5. 実行結果を Excel 形式で外部ファイルに保存する際、動作環境で指定された以外のバージョンのExcelでは、 正常に保存できない場合があります。
- 6. クライアント機能実行時の表示件数には以下の制限があります。

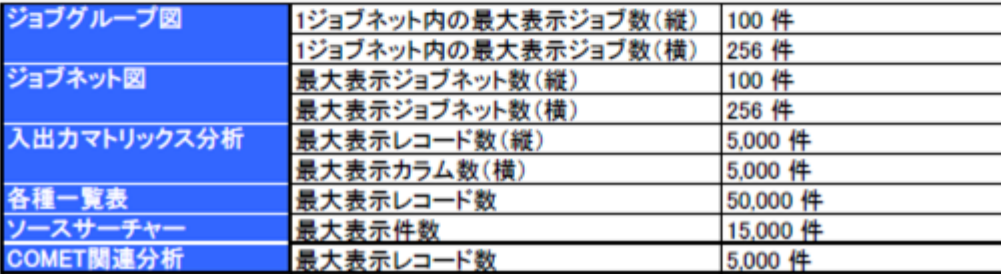

【注記】 ・左記の内容は、

「PLANET/COMET i 製品仕様書」 に記載している内容です。

・本ソフトウェアは、 『パッケージ製品』ですので、 左記に記載した内容以外でも、 "お客様固有の環境"により、 正常に稼動しない可能性が あります。

# 【補足】 改定履歴

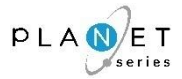

#### REVERSE COMET i (製品ご提供期間:2014年 4月 1日 ~ 2020年 9月30日)

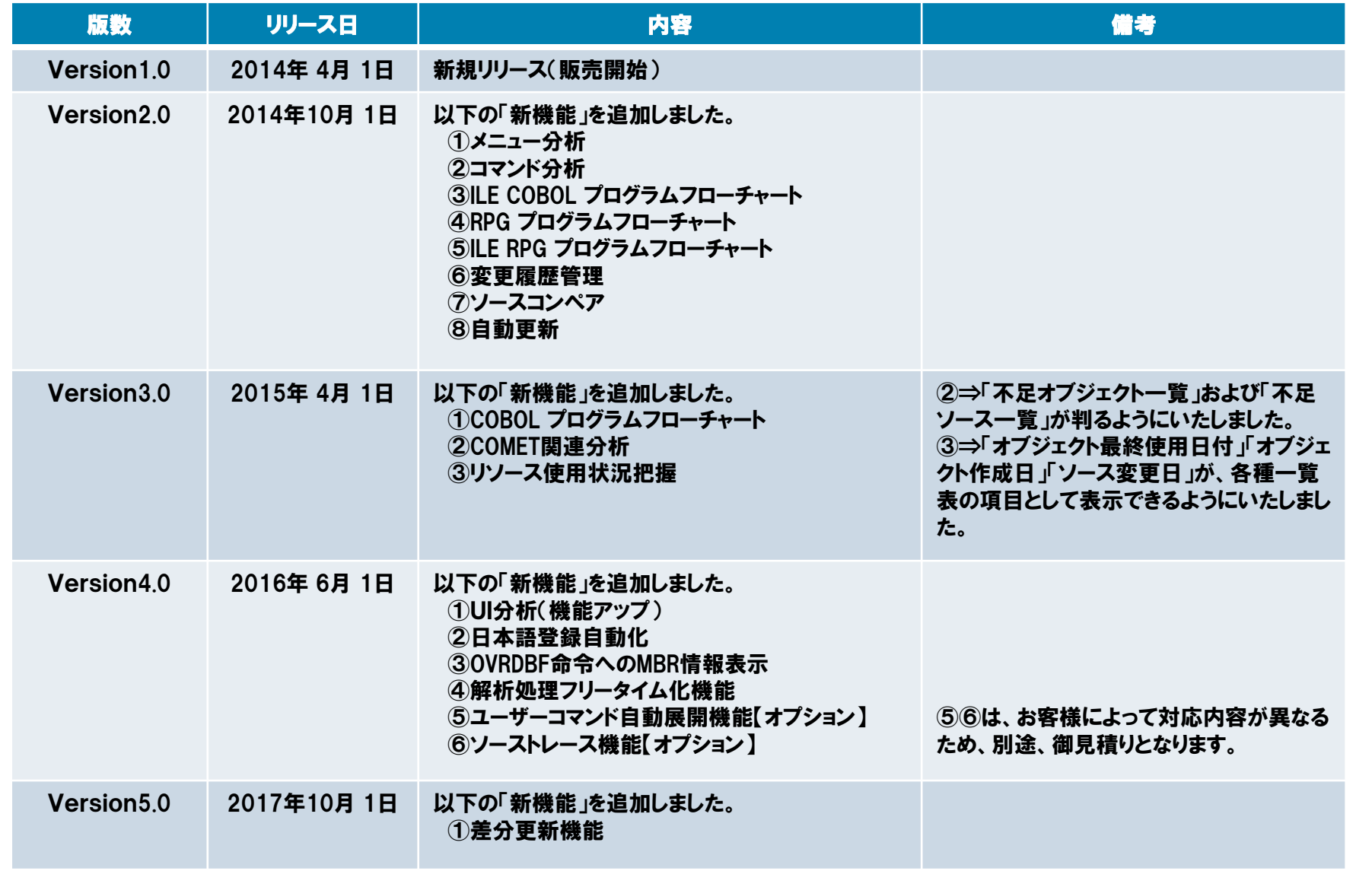

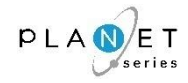

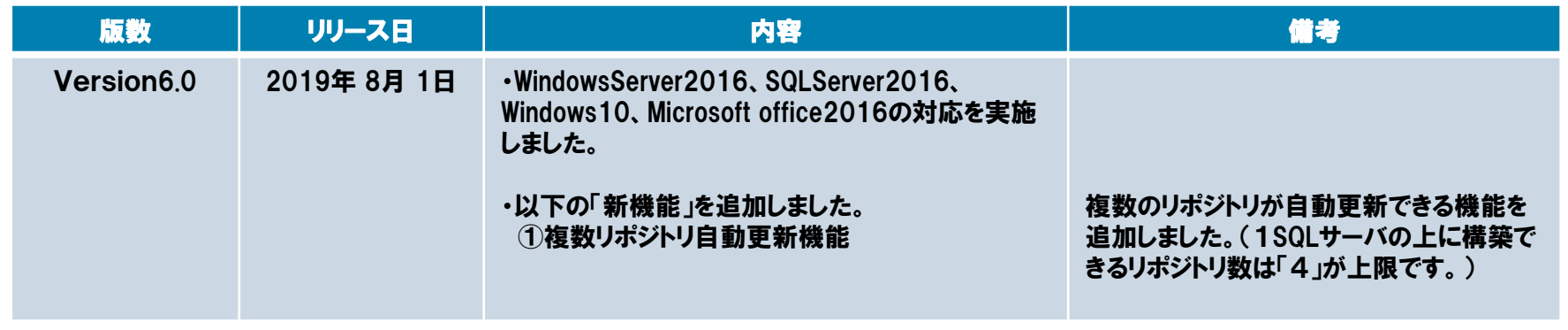

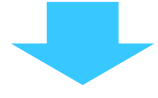

#### PLANET/COMET i (製品ご提供期間:2020年10月 1日 ~)

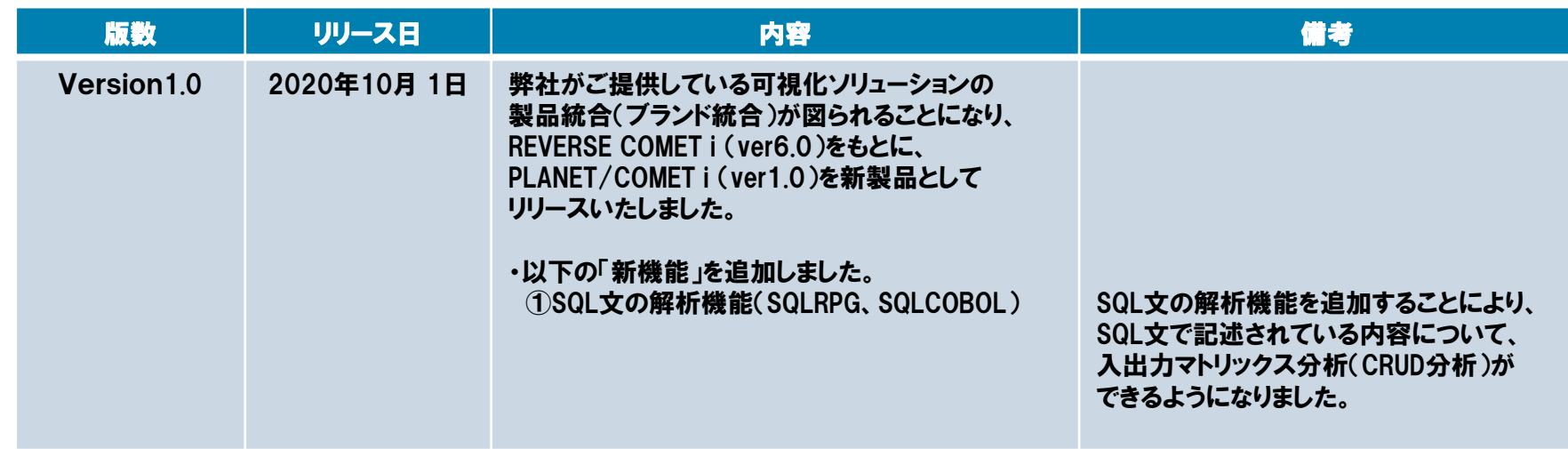